# Dell XPS 12 Manual do proprietário

Modelo do computador: XPS 9Q23 Modelo regulamentar: P20S Tipo regulamentar: P20S001

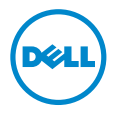

# Notas, avisos e advertências

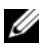

NOTA: Indica informações importantes para utilizar melhor o computador.

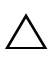

AVISO: Um AVISO indica possíveis danos ao hardware ou de perda de AVISO: Um AVISO mais possessos.<br>A dados se as instruções não forem seguidas.

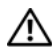

ADVERTÊNCIA: Uma ADVERTÊNCIA indica possíveis danos à propriedade,  $\overline{\phantom{a}}$ risco de lesões corporais ou até risco de vida.

2012 - 10 Rev. A00

\_\_\_\_\_\_\_\_\_\_\_\_\_\_\_\_\_\_\_\_

<sup>© 2012</sup> Dell Inc.

Marcas comerciais usadas neste texto: Dell™, o logotipo DELL e XPS™ são marcas comerciais da Dell Inc.; Microsoft®, Windows® e o logotipo do botão Iniciar do Windows © são marcas comerciais ou marcas comerciais registradas da Microsoft Corporation nos EUA e/ou outros países; Bluetooth® é uma marca comercial registrada de propriedade da Bluetooth SIG, Inc. e é usada pela Dell sob licença.

# Sumário

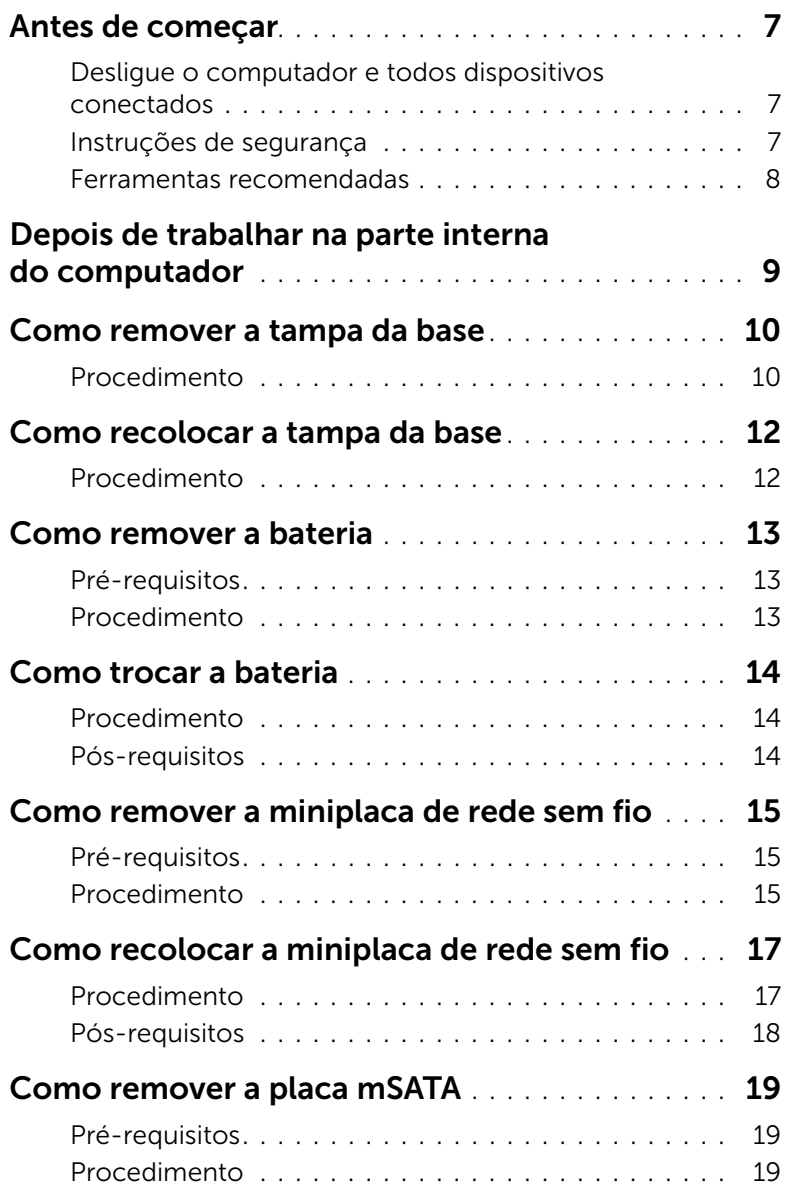

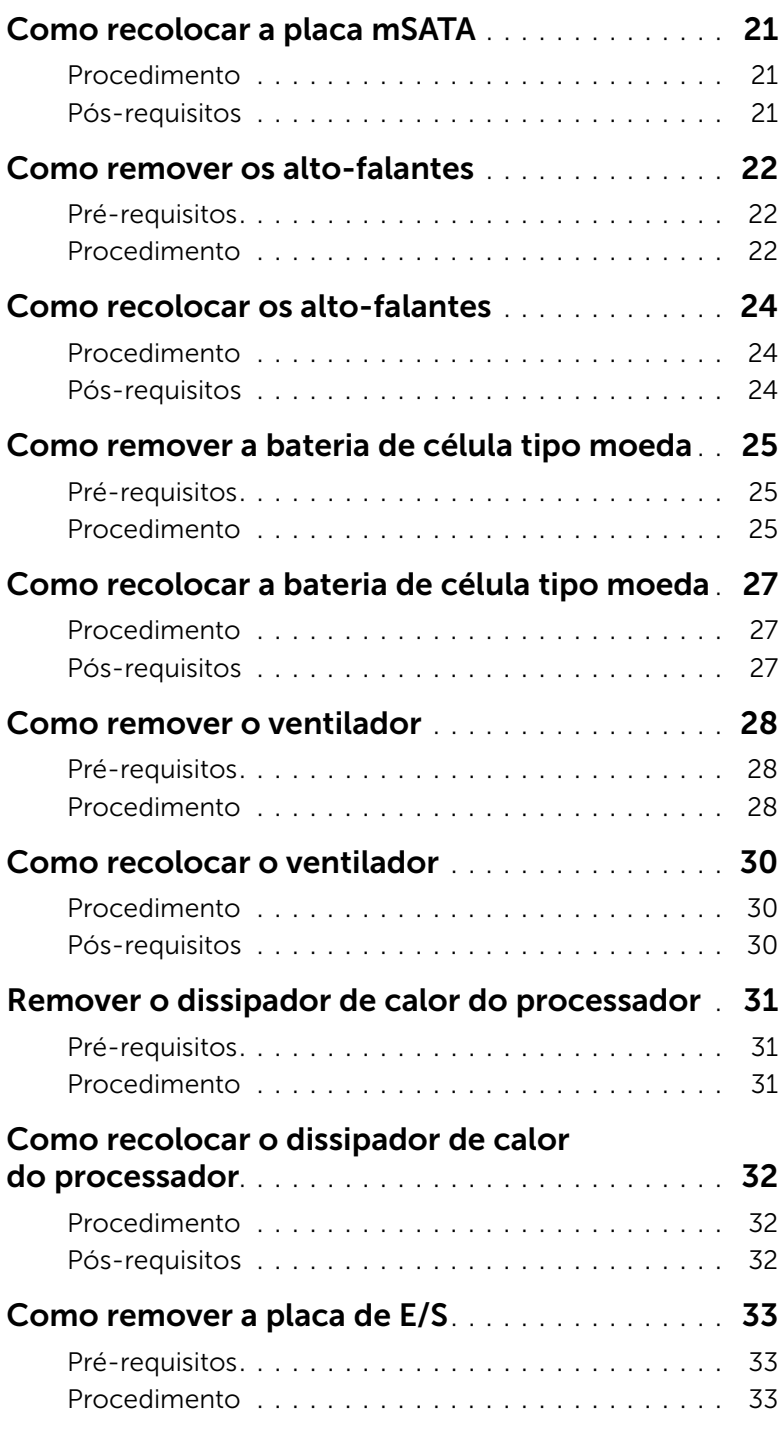

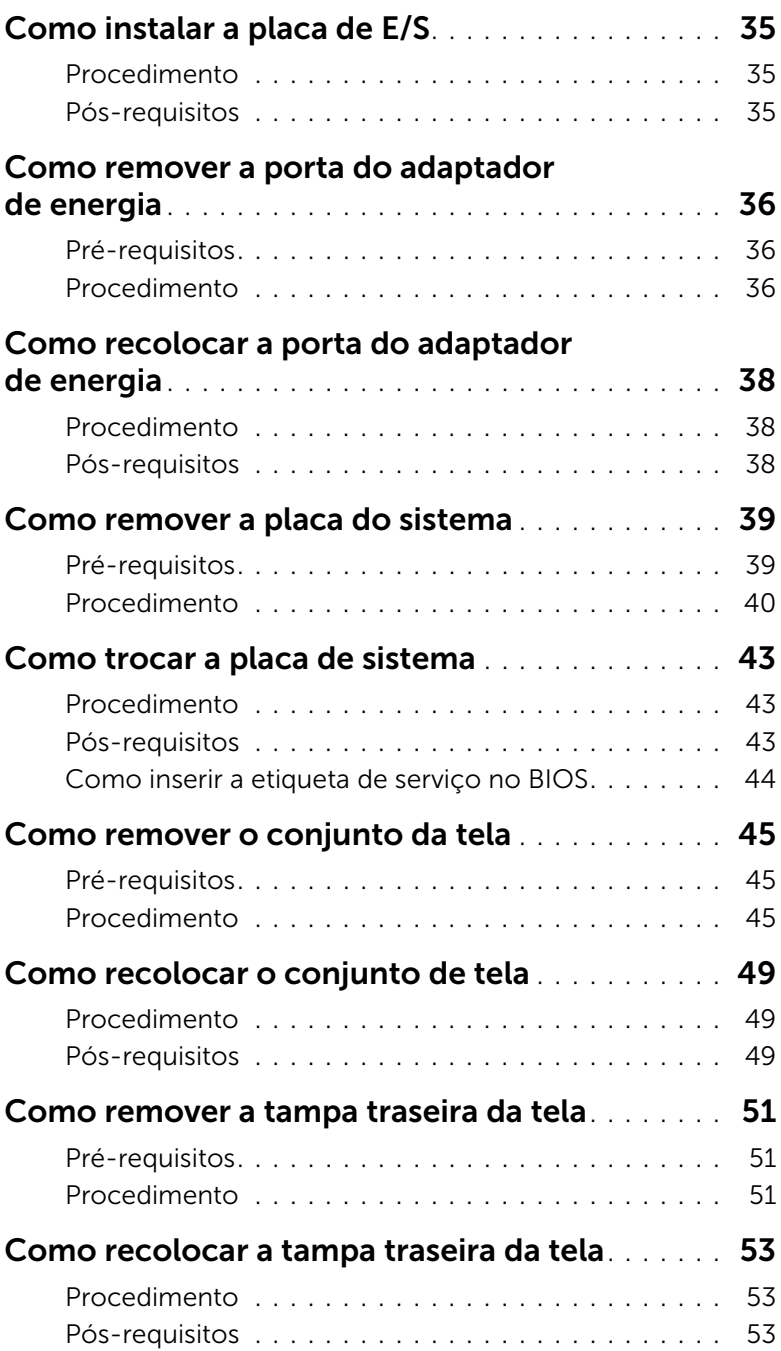

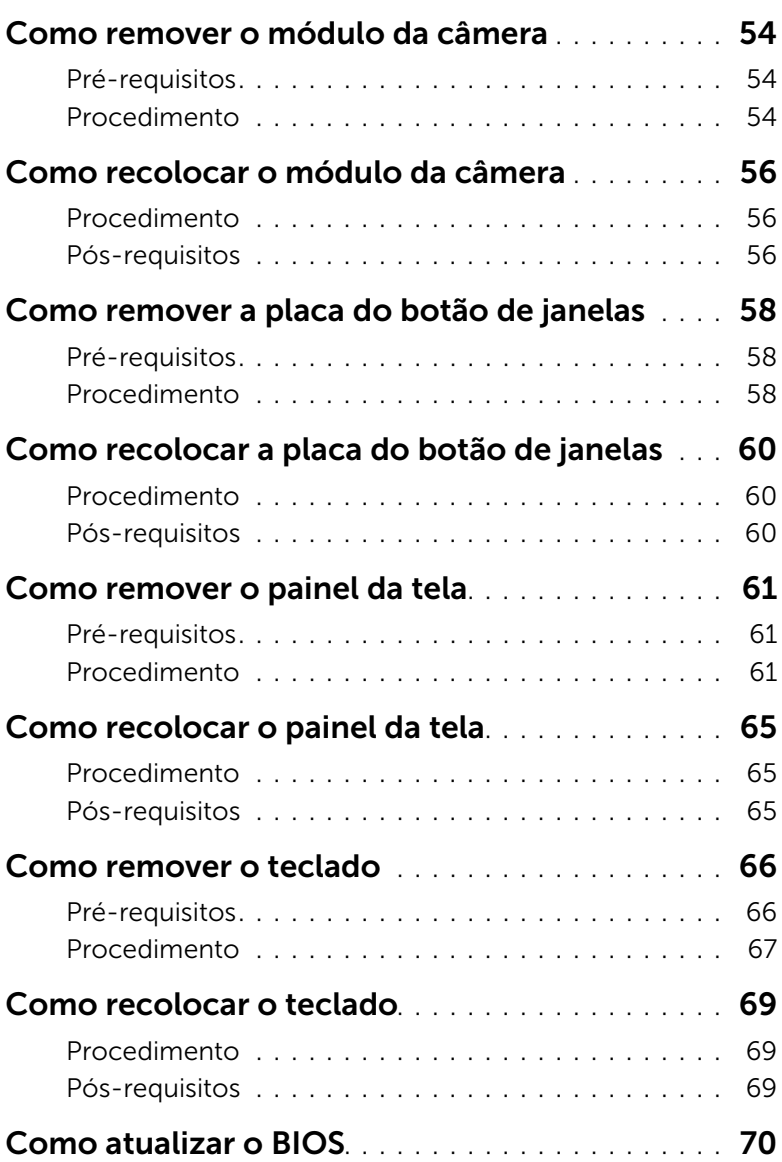

### <span id="page-6-3"></span><span id="page-6-1"></span><span id="page-6-0"></span>Desligue o computador e todos dispositivos conectados

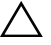

AVISO: Para evitar a perda de dados, salve e feche todos os arquivos e saia dos programas abertos antes de desligar o computador.

- 1 Salve e feche todos os arquivos e saia dos programas abertos.
- 2 Siga as instruções para desligar o computador com base no sistema operacional instalado.
	- *Windows 8:*

Mova o ponteiro do mouse até o canto superior ou inferior direito da tela para abrir a barra lateral de botões e clique em **Configurações→ Energia→** Desligue.

• *Windows 7:*

Clique em Iniciar <sup>(4)</sup> e, em seguida, clique em Desligar.

O Microsoft Windows é desativado e o computador é desligado.

 $\mathbb Z$  **NOTA:** Se o sistema operacional em uso for diferente, consulte a documentação do respectivo sistema operacional para obter as instruções de desligamento.

- 3 Desconecte o computador e todos os dispositivos conectados das tomadas elétricas.
- 4 Desconecte todos os cabos telefônicos, cabos de rede e dispositivos conectados ao seu computador.
- 5 Pressione e mantenha pressionada a chave liga/desliga por 5 segundos depois de desconectado o computador para aterrar a placa de sistema.

### <span id="page-6-2"></span>Instruções de segurança

Use as diretrizes de segurança a seguir para ajudar a proteger o computador contra possíveis danos e para garantir a sua segurança pessoal.

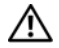

ADVERTÊNCIA: Antes de trabalhar na parte interna do computador, siga as informações de segurança fornecidas com o computador. Para obter mais informações sobre as práticas recomendadas de segurança, consulte a página inicial de cumprimento regulamentar em dell.com/regulatory\_compliance.

 $\bigwedge$  ADVERTÊNCIA: Desconecte todas as fontes de energia antes de abrir a tampa ou os painéis do computador. Depois de concluído o trabalho na parte interna do computador, recoloque todas as tampas, painéis e parafusos antes de conectar o computador à fonte de energia.

 $\triangle$  AVISO: Para evitar danos ao computador, use uma superfície de trabalho plana e limpa.

AVISO: Para evitar danos aos componentes e às placas, segure-os pelas bordas e evite tocar nos pinos e contatos.

- $\triangle$  AVISO: Somente técnicos de manutenção certificados estão autorizados a remover a tampa do computador e acessar componentes internos. Consulte as instruções de segurança para obter informações completas sobre precauções de segurança, trabalho na parte interna do computador e como se proteger contra descargas eletrostáticas.
- AVISO: Antes de tocar em qualquer componente na parte interna do computador, elimine a eletricidade estática de seu corpo tocando em uma superfície metálica sem pintura, como o metal da parte traseira do computador. No decorrer do trabalho, toque periodicamente em uma superfície metálica sem pintura para dissipar a eletricidade estática, que pode danificar os componentes internos.
- AVISO: Ao desconectar um cabo, puxe-o pelo conector ou pela respectiva aba de puxar e nunca pelo próprio cabo. Alguns cabos têm conectores com presilhas ou parafusos de orelha que deverão ser soltos antes de desconectar o cabo. Ao desconectar os cabos, mantenha-os alinhados para evitar entortar os pinos do conector. Ao conectar cabos, alinhe e oriente corretamente os conectores e as portas.

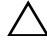

AVISO: Para desconectar o cabo de rede, primeiro desconecte-o do computador e, em seguida, desconecte-o do dispositivo de rede.

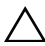

AVISO: Pressione e ejete os cartões instalados no leitor de cartão de mídia opcional.

### <span id="page-7-0"></span>Ferramentas recomendadas

Os procedimentos descritos neste documento podem exigir as seguintes ferramentas:

- Chave Phillips
- Chave de fenda Torx  $n^{\circ}$  5 (T5)

### <span id="page-8-1"></span><span id="page-8-0"></span>Depois de trabalhar na parte interna do computador

Depois de concluídos os procedimentos de recolocação, certifique-se de que:

- Todos os parafusos tenham sido recolocados e que nenhum foi esquecido na parte interna do computador.
- Todos os dispositivos externos, cabos, placas e outras peças removidas antes de trabalhar no computador tenham sido conectados.
- O computador e todos os dispositivos externos foram conectados às respectivas tomadas elétricas.

 $\triangle$  AVISO: Antes de ligar o computador, coloque todos os parafusos e verifique se nenhum foi esquecido na parte interna do computador. Faça isso para evitar danos ao seu computador.

• Ligue o computador.

### <span id="page-9-2"></span><span id="page-9-0"></span>Como remover a tampa da base

 $\bigwedge$  ADVERTÊNCIA: Antes de trabalhar na parte interna do computador, leia as informações de segurança fornecidas com o computador e siga as instruções em ["Antes de começar" na página 7](#page-6-3). Depois de trabalhar na parte interna do computador, siga as instruções em ["Depois de trabalhar na parte interna](#page-8-1)  [do computador" na página 9.](#page-8-1) Para obter mais informações sobre as práticas recomendadas de segurança, consulte a página inicial de cumprimento regulamentar em dell.com/regulatory\_compliance.

### <span id="page-9-1"></span>Procedimento

- 1 Feche a tela e vire a parte inferior do computador para cima.
- 2 Vire o emblema de sistema e coloque-o na tampa da base.

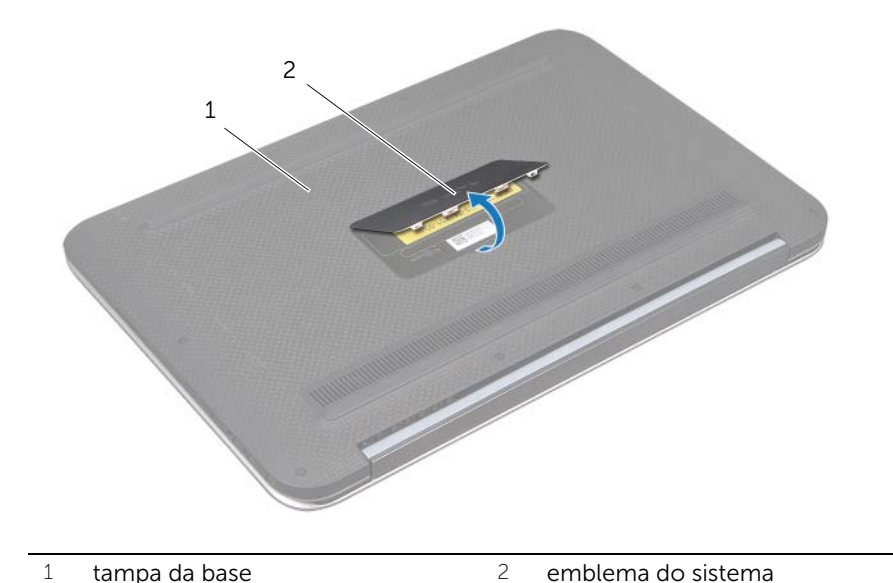

3 Remova os parafusos que prendem a tampa da base ao conjunto do apoio para as mãos.

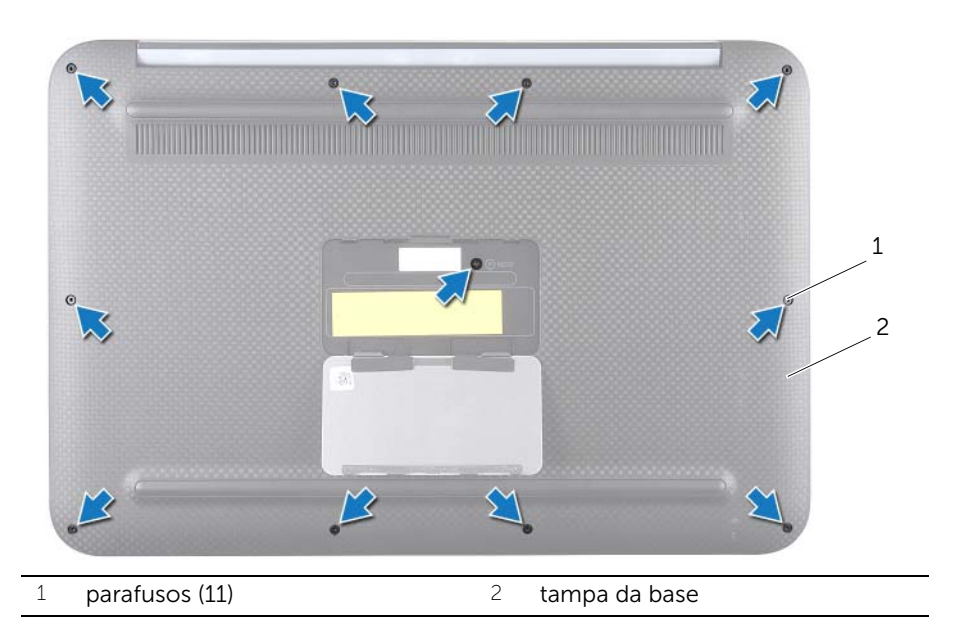

- A partir do lado interno do computador, retire a tampa da base.
- 5 Levante com cuidado a tampa da base em ângulo e deslize-a para soltar o encaixe da chave liga/desliga da chave liga/desliga.

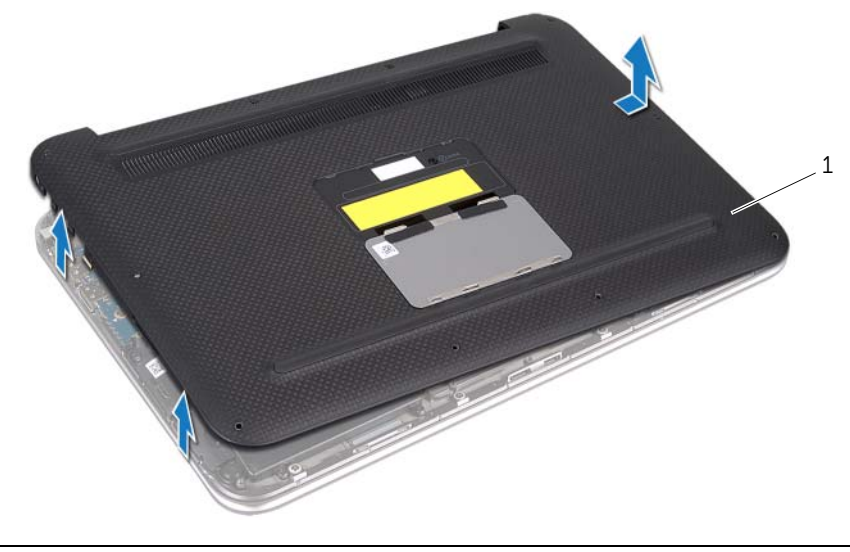

# <span id="page-11-2"></span><span id="page-11-0"></span>Como recolocar a tampa da base

 $\bigwedge$  ADVERTÊNCIA: Antes de trabalhar na parte interna do computador, leia as informações de segurança fornecidas com o computador e siga as instruções em ["Antes de começar" na página 7](#page-6-3). Depois de trabalhar na parte interna do computador, siga as instruções em ["Depois de trabalhar na parte interna](#page-8-1)  [do computador" na página 9.](#page-8-1) Para obter mais informações sobre as práticas recomendadas de segurança, consulte a página inicial de cumprimento regulamentar em dell.com/regulatory\_compliance.

### <span id="page-11-1"></span>Procedimento

- 1 Deslize o encaixe da chave liga/desliga na chave liga/desliga e coloque a tampa da base no conjunto do apoio para as mãos.
- 2 Encaixe a tampa da base no lugar.
- **3** Rcoloque os parafusos que prendem a tampa da base ao conjunto do apoio para as mãos.
- 4 Vire o emblema do sistema e encaixe-o no lugar.
- 5 Siga as instruções descritas em ["Depois de trabalhar na parte interna](#page-8-1)  [do computador" na página 9](#page-8-1).

### <span id="page-12-3"></span><span id="page-12-0"></span>Como remover a bateria

 $\bigwedge$  ADVERTÊNCIA: Antes de trabalhar na parte interna do computador, leia as informações de segurança fornecidas com o computador e siga as instruções em ["Antes de começar" na página 7](#page-6-3). Depois de trabalhar na parte interna do computador, siga as instruções em ["Depois de trabalhar na parte interna](#page-8-1)  [do computador" na página 9.](#page-8-1) Para obter mais informações sobre as práticas recomendadas de segurança, consulte a página inicial de cumprimento regulamentar em dell.com/regulatory\_compliance.

### <span id="page-12-1"></span>Pré-requisitos

Remova a tampa da base. Consulte ["Como remover a tampa da base" na página 10](#page-9-2).

#### <span id="page-12-2"></span>Procedimento

- 1 Desconecte o cabo da bateria do conector da placa de sistema.
- 2 Remova os parafusos que prendem a bateria no conjunto do apoio para as mãos.
- **3** Levante a bateria e o cabo correspondente para fora do conjunto do apoio para as mãos.

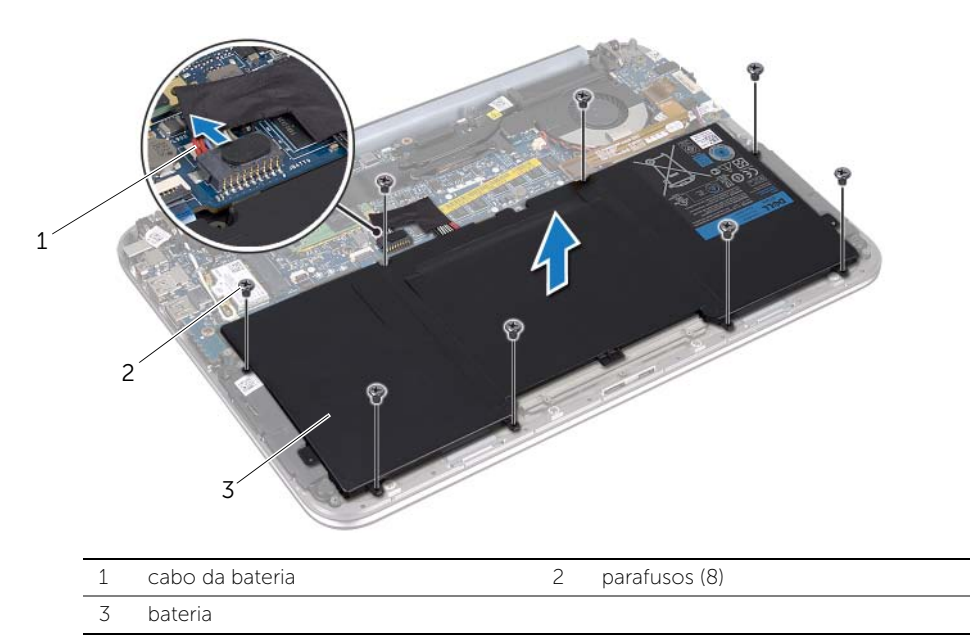

4 Deslize e segure a chave liga/desliga por 5 segundos para aterrar a placa de sistema.

# <span id="page-13-3"></span><span id="page-13-0"></span>Como trocar a bateria

 $\bigwedge$  ADVERTÊNCIA: Antes de trabalhar na parte interna do computador, leia as informações de segurança fornecidas com o computador e siga as instruções em ["Antes de começar" na página 7](#page-6-3). Depois de trabalhar na parte interna do computador, siga as instruções em ["Depois de trabalhar na parte interna](#page-8-1)  [do computador" na página 9.](#page-8-1) Para obter mais informações sobre as práticas recomendadas de segurança, consulte a página inicial de cumprimento regulamentar em dell.com/regulatory\_compliance.

### <span id="page-13-1"></span>Procedimento

- 1 Alinhe os orifícios dos parafusos ba bateria com os orifícios do conjunto do apoio para as mãos.
- 2 Recoloque os parafusos que prendem a bateria no conjunto do apoio para as mãos.
- <span id="page-13-2"></span>**3** Conecte o cabo da bateria ao conector da placa de sistema.

- 1 Recoloque a tampa da base. Consulte "Como recolocar a tampa da base" na [página 12.](#page-11-2)
- 2 Siga as instruções descritas em ["Depois de trabalhar na parte interna](#page-8-1)  [do computador" na página 9](#page-8-1).

# <span id="page-14-3"></span><span id="page-14-0"></span>Como remover a miniplaca de rede sem fio

 $\bigwedge$  ADVERTÊNCIA: Antes de trabalhar na parte interna do computador, leia as informações de segurança fornecidas com o computador e siga as instruções em ["Antes de começar" na página 7](#page-6-3). Depois de trabalhar na parte interna do computador, siga as instruções em ["Depois de trabalhar na parte interna](#page-8-1)  [do computador" na página 9.](#page-8-1) Para obter mais informações sobre as práticas recomendadas de segurança, consulte a página inicial de cumprimento regulamentar em dell.com/regulatory\_compliance.

Se você comprou uma miniplaca de rede sem fio junto com o computador, ela já estará instalada.

#### <span id="page-14-1"></span>Pré-requisitos

- 1 Remova a tampa da base. Consulte ["Como remover a tampa da base" na página 10.](#page-9-2)
- 2 Remova a bateria. Consulte ["Como remover a bateria" na página 13.](#page-12-3)

#### <span id="page-14-2"></span>Procedimento

- 1 Desconecte os cabos da antena dos conectores da miniplaca de rede sem fio.
- 2 Remova o parafuso que prende a miniplaca de rede sem fio no conector correspondente.

3 Remova a miniplaca de rede sem fio do conector correspondente.

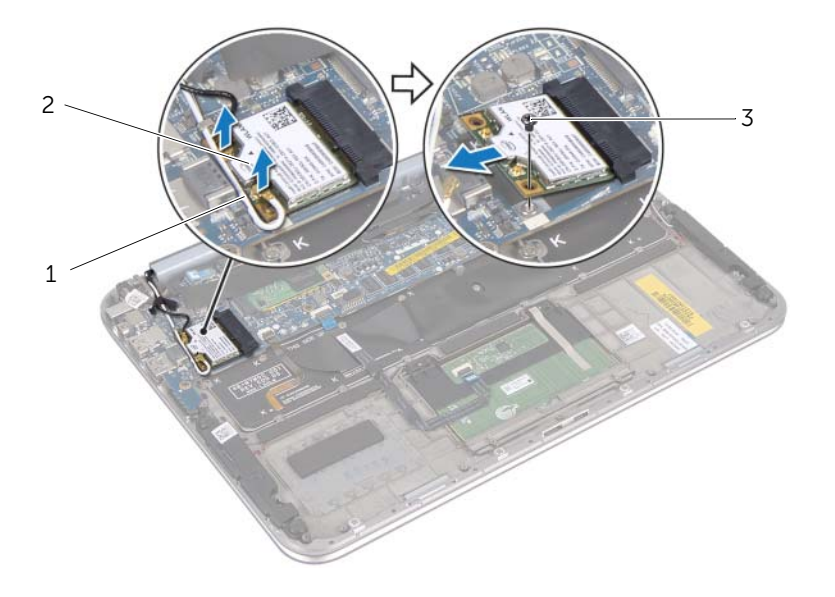

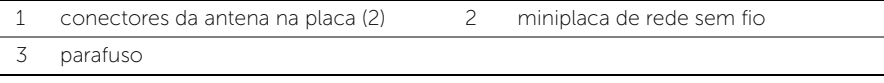

# <span id="page-16-2"></span><span id="page-16-0"></span>Como recolocar a miniplaca de rede sem fio

 $\bigwedge$  ADVERTÊNCIA: Antes de trabalhar na parte interna do computador, leia as informações de segurança fornecidas com o computador e siga as instruções em ["Antes de começar" na página 7](#page-6-3). Depois de trabalhar na parte interna do computador, siga as instruções em ["Depois de trabalhar na parte interna](#page-8-1)  [do computador" na página 9.](#page-8-1) Para obter mais informações sobre as práticas recomendadas de segurança, consulte a página inicial de cumprimento regulamentar em dell.com/regulatory\_compliance.

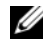

**NOTA:** A Dell não garante compatibilidade nem oferece assistência a miniplacas de rede sem fio que não sejam provenientes da Dell.

O computador tem um slot para miniplaca pequena (half) compatível com uma placa combinada de rede sem fio local (WLAN) + Bluetooth.

#### <span id="page-16-1"></span>Procedimento

1 Alinhe o entalhe da miniplaca de rede sem fio com a aba do respectivo conector.

AVISO: Exerça pressão constante e uniforme para encaixar a miniplaca de rede sem fio no lugar. Se forçar demais, você pode danificar o conector.

 $\triangle$  AVISO: Os conectores têm formatos especiais para garantir a inserção correta. Ao notar alguma resistência, verifique os conectores da miniplaca de rede sem fio no respectivo conector e realinhe a miniplaca de rede sem fio

 $\triangle$  AVISO: Para evitar danos à miniplaca de rede sem fio, nunca coloque cabos sob miniplaca.

- 2 Em um ângulo de 45°, insira a miniplaca de rede sem fio no seu respectivo conector.
- 3 Pressione para baixo a outra extremidade da miniplaca de rede sem fio e recoloque o parafuso que prende a miniplaca ao conector correspondente.
- 4 Conecte os cabos da antena aos conectores da miniplaca de rede sem fio.

A tabela a seguir mostra o esquema de cores do cabo de antena da miniplaca de rede sem fio compatível com o computador.

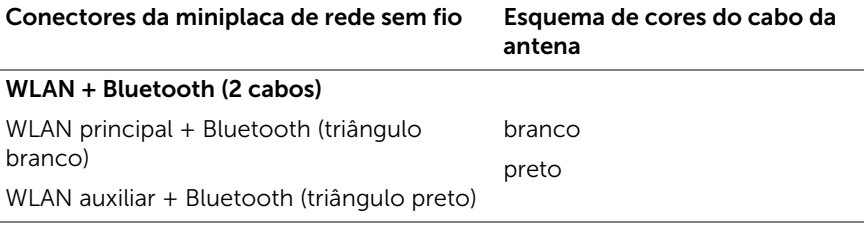

- <span id="page-17-0"></span>1 Substitua a bateria. Consulte ["Como trocar a bateria" na página 14](#page-13-3).
- 2 Recoloque a tampa da base. Consulte ["Como recolocar a tampa da base" na](#page-11-2)  [página 12.](#page-11-2)
- 3 Siga as instruções descritas em ["Depois de trabalhar na parte interna](#page-8-1)  [do computador" na página 9](#page-8-1).

# <span id="page-18-3"></span><span id="page-18-0"></span>Como remover a placa mSATA

 $\bigwedge$  ADVERTÊNCIA: Antes de trabalhar na parte interna do computador, leia as informações de segurança fornecidas com o computador e siga as instruções em ["Antes de começar" na página 7](#page-6-3). Depois de trabalhar na parte interna do computador, siga as instruções em ["Depois de trabalhar na parte interna](#page-8-1)  [do computador" na página 9.](#page-8-1) Para obter mais informações sobre as práticas de segurança recomendadas, consulte a página inicial sobre cumprimento regulamentar em dell.com/regulatory\_compliance.

#### <span id="page-18-1"></span>Pré-requisitos

- 1 Remova a tampa da base. Consulte ["Como remover a tampa da base" na página 10.](#page-9-2)
- 2 Remova a bateria. Consulte ["Como remover a bateria" na página 13.](#page-12-3)

#### <span id="page-18-2"></span>Procedimento

1 Retire o mylar da placa mSATA.

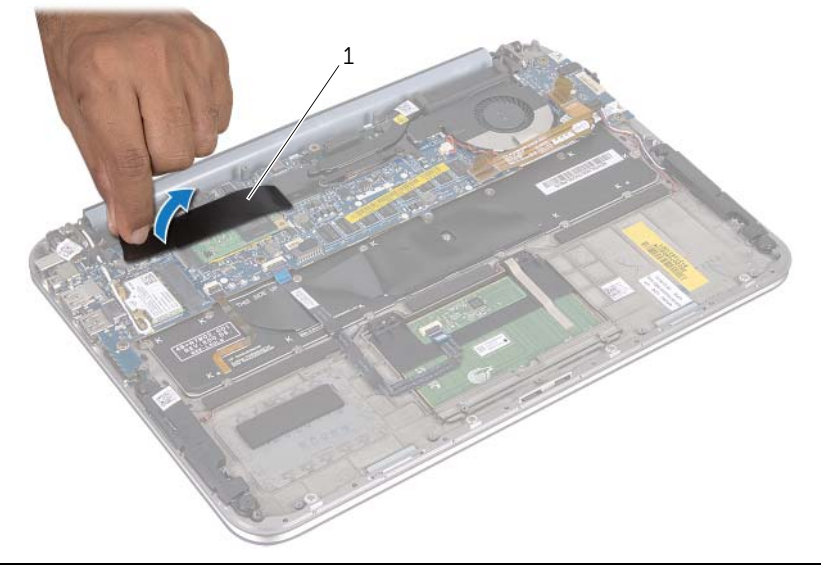

- Remova o parafuso que prende a placa mSATA ao conector correspondente.
- Remova a placa mSATA do respectivo conector.

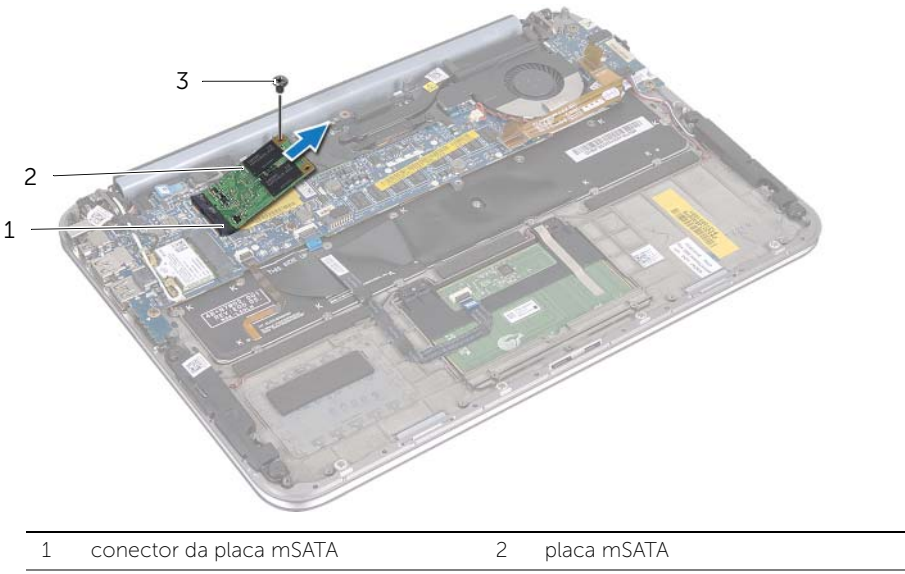

3 parafuso

# <span id="page-20-3"></span><span id="page-20-0"></span>Como recolocar a placa mSATA

 $\bigwedge$  ADVERTÊNCIA: Antes de trabalhar na parte interna do computador, leia as informações de segurança fornecidas com o computador e siga as instruções em ["Antes de começar" na página 7](#page-6-3). Depois de trabalhar na parte interna do computador, siga as instruções em ["Depois de trabalhar na parte interna](#page-8-1)  [do computador" na página 9.](#page-8-1) Para obter mais informações sobre as práticas recomendadas de segurança, consulte a página inicial de cumprimento regulamentar em dell.com/regulatory\_compliance.

### <span id="page-20-1"></span>Procedimento

- 1 Alinhe o entalhe da placa mSATA com a aba do respectivo conector.
- 2 Em um ângulo de 45°, insira a placa mSATA no conector mSATA correspondente.
- 3 Pressione para baixo a outra extremidade da placa mSATA e recoloque o parafuso que prende a placa mSATA ao respectivo conector.
- <span id="page-20-2"></span>4 Aplique o mylar à placa mSATA.

- 1 Substitua a bateria. Consulte ["Como trocar a bateria" na página 14](#page-13-3).
- 2 Recoloque a tampa da base. Consulte ["Como recolocar a tampa da base" na](#page-11-2)  [página 12.](#page-11-2)
- 3 Siga as instruções descritas em ["Depois de trabalhar na parte interna](#page-8-1)  [do computador" na página 9](#page-8-1).

# <span id="page-21-0"></span>Como remover os alto-falantes

 $\bigwedge$  ADVERTÊNCIA: Antes de trabalhar na parte interna do computador, leia as informações de segurança fornecidas com o computador e siga as instruções em ["Antes de começar" na página 7](#page-6-3). Depois de trabalhar na parte interna do computador, siga as instruções em ["Depois de trabalhar na parte interna](#page-8-1)  [do computador" na página 9.](#page-8-1) Para obter mais informações sobre as práticas recomendadas de segurança, consulte a página inicial de cumprimento regulamentar em dell.com/regulatory\_compliance.

### <span id="page-21-1"></span>Pré-requisitos

- 1 Remova a tampa da base. Consulte ["Como remover a tampa da base" na página 10.](#page-9-2)
- 2 Remova a bateria. Consulte ["Como remover a bateria" na página 13.](#page-12-3)

### <span id="page-21-2"></span>Procedimento

- 1 Levante a trava do conector e desconecte o cabo do touchpad do conector da placa de sistema.
- 2 Afaste o cabo do touchpad do cabo dos alto-falantes.
- **3** Desconecte o cabo do alto-falante do conector na placa de E/S.
- 4 Remova os parafusos que prendem os alto-falantes no conjunto do apoio para as mãos.
- 5 Registre o direcionamento do cabo dos alto-falantes e remova-o dos guias de direcionamento no conjunto do apoio para as mãos.
- 6 Remova os alto-falantes, junto com os respectivos cabos, do conjunto do apoio para as mãos.

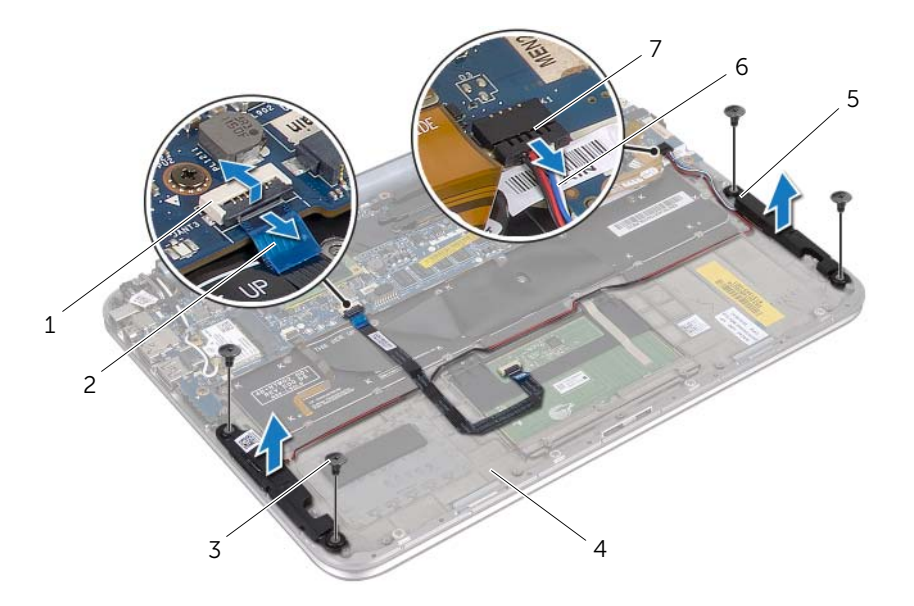

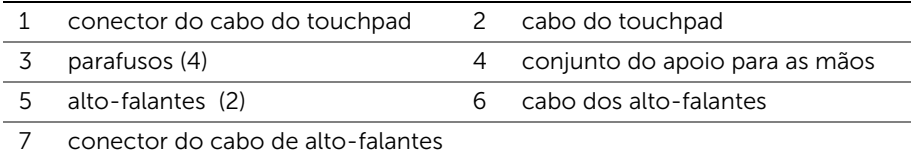

# <span id="page-23-0"></span>Como recolocar os alto-falantes

 $\bigwedge$  ADVERTÊNCIA: Antes de trabalhar na parte interna do computador, leia as informações de segurança fornecidas com o computador e siga as instruções em ["Antes de começar" na página 7](#page-6-3). Depois de trabalhar na parte interna do computador, siga as instruções em ["Depois de trabalhar na parte interna](#page-8-1)  [do computador" na página 9.](#page-8-1) Para obter mais informações sobre as práticas recomendadas de segurança, consulte a página inicial de cumprimento regulamentar em dell.com/regulatory\_compliance.

#### <span id="page-23-1"></span>Procedimento

1 Use as hastes de alinhamento no conjunto de apoio para as mãos e posicione os alto-falantes.

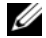

 $\mathscr{U}$  NOTA: Verifique se os alto-falantes estão presos às hastes de alinhamento.

- 2 Recoloque os parafusos que prendem os alto-falantes no conjunto do apoio para as mãos.
- 3 Passe o cabo do alto-falante pelas guias de direcionamento no conjunto do apoio para as mãos.
- 4 Conecte os alto-falantes ao conector da placa de E/S.
- 5 Deslize o cabo do touchpad no conector da placa de sistema e pressione a trava do conector para prender o cabo.

- <span id="page-23-2"></span>1 Substitua a bateria. Consulte ["Como trocar a bateria" na página 14](#page-13-3).
- 2 Recoloque a tampa da base. Consulte "Como recolocar a tampa da base" na [página 12.](#page-11-2)
- 3 Siga as instruções descritas em "Depois de trabalhar na parte interna [do computador" na página 9](#page-8-1).

# <span id="page-24-3"></span><span id="page-24-0"></span>Como remover a bateria de célula tipo moeda

 $\bigwedge$  ADVERTÊNCIA: Antes de trabalhar na parte interna do computador, leia as informações de segurança fornecidas com o computador e siga as instruções em ["Antes de começar" na página 7](#page-6-3). Depois de trabalhar na parte interna do computador, siga as instruções em ["Depois de trabalhar na parte interna](#page-8-1)  [do computador" na página 9.](#page-8-1) Para obter mais informações sobre as práticas recomendadas de segurança, consulte a página inicial de cumprimento regulamentar em dell.com/regulatory\_compliance.

AVISO: Quando a bateria de célula tipo moeda é removida, as configurações padrão do BIOS são restauradas para o padrão. Recomenda-se registrar as configurações da BIOS antes de remover a bateria de célula tipo moeda.

#### <span id="page-24-1"></span>Pré-requisitos

- 1 Remova a tampa da base. Consulte ["Como remover a tampa da base" na página 10.](#page-9-2)
- 2 Remova a bateria. Consulte ["Como remover a bateria" na página 13.](#page-12-3)

### <span id="page-24-2"></span>Procedimento

1 Desconecte o cabo da placa de E/S da placa de sistema.

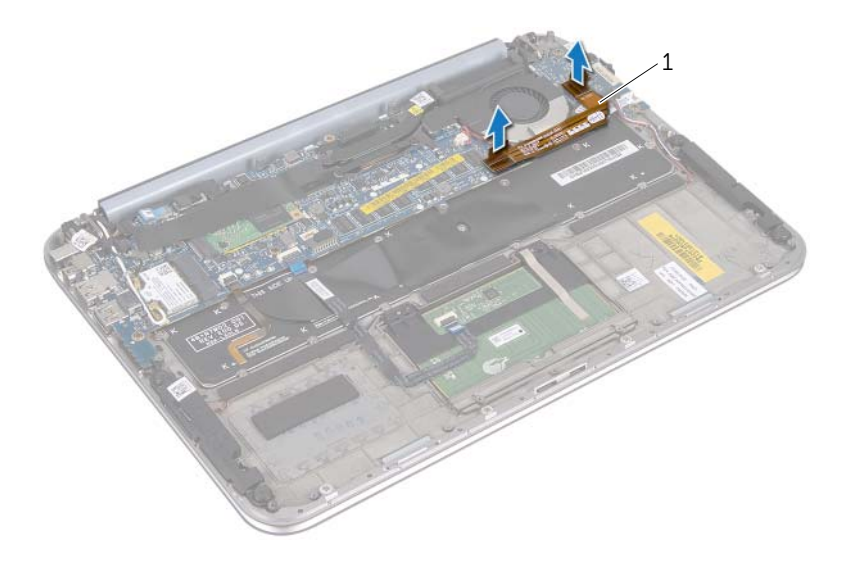

#### 1 cabo da placa de E/S

- 2 Desconecte o cabo da bateria de célula tipo moeda da placa de sistema.
- 3 Registre o direcionamento do cabo da bateria de célula tipo moeda e remova o cabo das guias de direcionamento.
- Retire a bateria tipo moeda do teclado.
- Levante do teclado a bateria tipo moeda com o cabo correspondente.

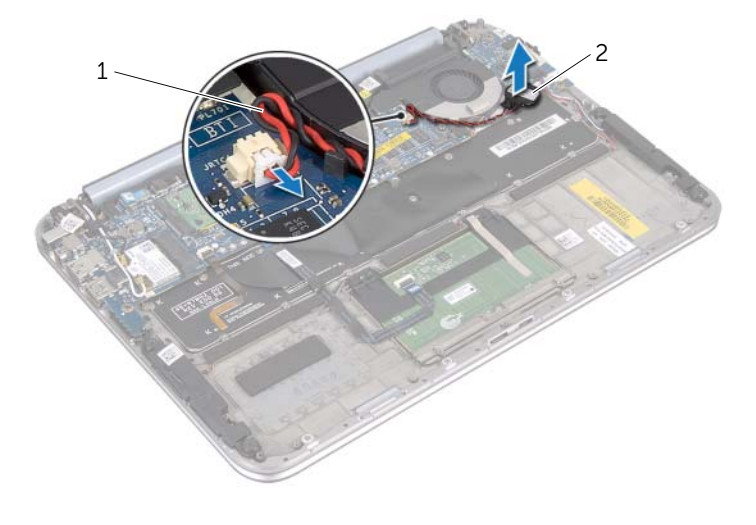

1 cabo da bateria de célula tipo moeda 2 bateria de célula tipo moeda

# <span id="page-26-0"></span>Como recolocar a bateria de célula tipo moeda

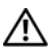

 $\bigwedge$  ADVERTÊNCIA: Antes de trabalhar na parte interna do computador, leia as informações de segurança fornecidas com o computador e siga as instruções em ["Antes de começar" na página 7](#page-6-3). Depois de trabalhar na parte interna do computador, siga as instruções em ["Depois de trabalhar na parte interna](#page-8-1)  [do computador" na página 9.](#page-8-1) Para obter mais informações sobre as práticas recomendadas de segurança, consulte a página inicial de cumprimento regulamentar em dell.com/regulatory\_compliance.

 $\triangle$  ADVERTÊNCIA: A bateria poderá explodir se for instalada incorretamente. Troque a bateria apenas por uma do mesmo tipo ou equivalente. Descarte as baterias usadas de acordo com as instruções do fabricante.

#### <span id="page-26-1"></span>Procedimento

- 1 Adira a bateria de célula tipo moeda ao teclado.
- 2 Direcione o cabo da bateria de célula tipo moeda pelas quias de direcionamento.
- 3 Conecte o cabo ca bateria de célula tipo moeda e o cabo da placa de E/S à placa de sistema.

- <span id="page-26-2"></span>1 Substitua a bateria. Consulte ["Como trocar a bateria" na página 14](#page-13-3).
- 2 Recoloque a tampa da base. Consulte "Como recolocar a tampa da base" na [página 12.](#page-11-2)
- 3 Siga as instruções descritas em "Depois de trabalhar na parte interna [do computador" na página 9](#page-8-1).

# <span id="page-27-3"></span><span id="page-27-0"></span>Como remover o ventilador

 $\bigwedge$  ADVERTÊNCIA: Antes de trabalhar na parte interna do computador, leia as informações de segurança fornecidas com o computador e siga as instruções em ["Antes de começar" na página 7](#page-6-3). Depois de trabalhar na parte interna do computador, siga as instruções em ["Depois de trabalhar na parte interna](#page-8-1)  [do computador" na página 9.](#page-8-1) Para obter mais informações sobre as práticas recomendadas de segurança, consulte a página inicial de cumprimento regulamentar em dell.com/regulatory\_compliance.

### <span id="page-27-1"></span>Pré-requisitos

- 1 Remova a tampa da base. Consulte ["Como remover a tampa da base" na página 10.](#page-9-2)
- 2 Remova a bateria. Consulte ["Como remover a bateria" na página 13.](#page-12-3)

### <span id="page-27-2"></span>Procedimento

**1** Desconecte o cabo da placa de E/S da placa de E/S e da placa de sistema e afaste o cabo do computador.

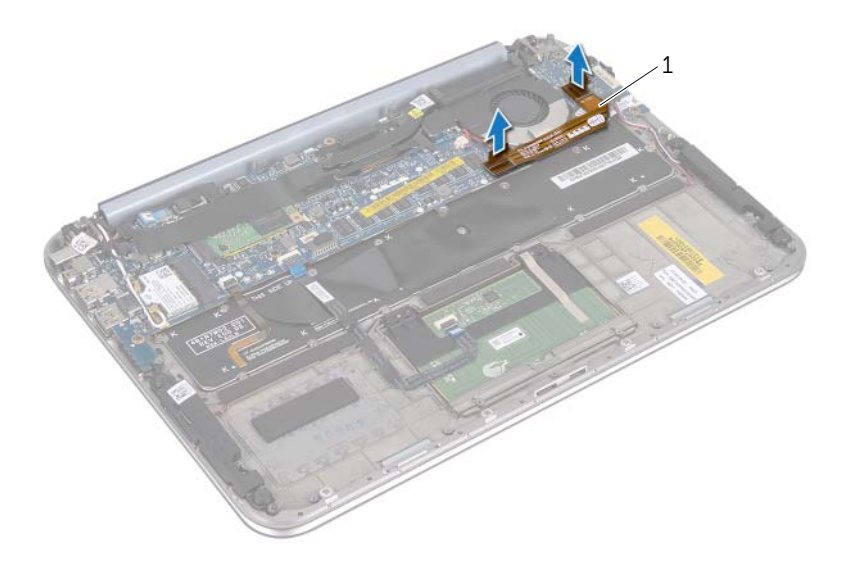

- 1 cabo da placa de E/S
- 2 Registre o direcionamento do cabo da bateria de célula tipo moeda e remova o cabo das guias de direcionamento.
- **3** Desconecte o cabo do ventilador do conector da placa de sistema.
- Remova os parafusos que prendem o ventilador ao teclado.
- Deslize e afaste o ventilador, com o cabo correspondente, do teclado.

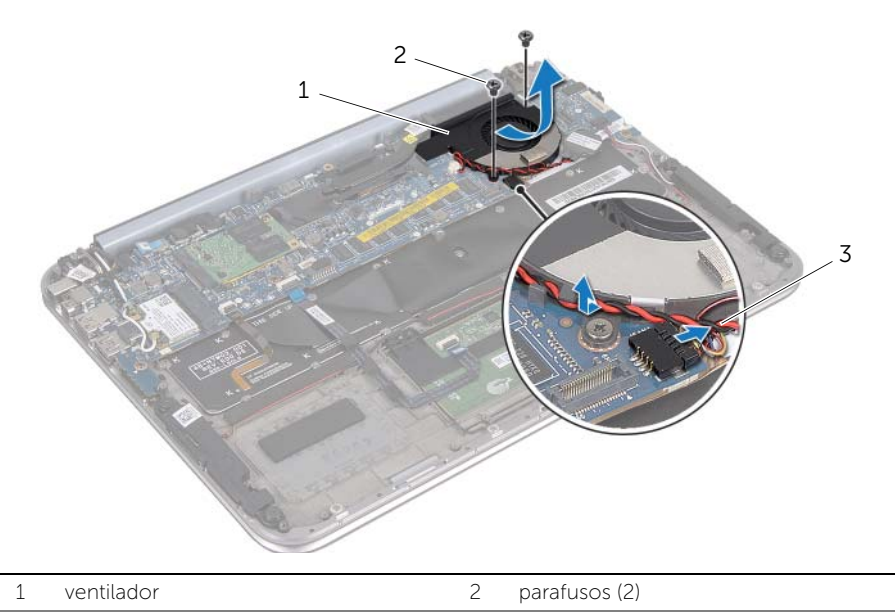

3 cabo do ventilador

# <span id="page-29-3"></span><span id="page-29-0"></span>Como recolocar o ventilador

 $\bigwedge$  ADVERTÊNCIA: Antes de trabalhar na parte interna do computador, leia as informações de segurança fornecidas com o computador e siga as instruções em ["Antes de começar" na página 7](#page-6-3). Depois de trabalhar na parte interna do computador, siga as instruções em ["Depois de trabalhar na parte interna](#page-8-1)  [do computador" na página 9.](#page-8-1) Para obter mais informações sobre as práticas recomendadas de segurança, consulte a página inicial de cumprimento regulamentar em dell.com/regulatory\_compliance.

### <span id="page-29-1"></span>Procedimento

- 1 Deslize a aba do ventilador sob o dissipador de calor e alinhe os orifícios dos parafusos no ventilador com os orifícios dos parafusos no teclado.
- 2 Recoloque os parafusos que prendem o ventilador ao teclado.
- **3** Conecte o cabo do ventilador ao conector da placa de sistema.
- 4 Direcione o cabo da bateria de célula tipo moeda pelas guias de direcionamento.
- 5 Conecte o cabo da placa de E/S aos conectores na placa de E/S e na placa de sistema.

- <span id="page-29-2"></span>1 Substitua a bateria. Consulte ["Como trocar a bateria" na página 14](#page-13-3).
- 2 Recoloque a tampa da base. Consulte "Como recolocar a tampa da base" na [página 12.](#page-11-2)
- 3 Siga as instruções descritas em "Depois de trabalhar na parte interna [do computador" na página 9](#page-8-1).

# <span id="page-30-0"></span>Remover o dissipador de calor do processador

 $\bigwedge$  ADVERTÊNCIA: Antes de trabalhar na parte interna do computador, leia as informações de segurança fornecidas com o computador e siga as instruções em ["Antes de começar" na página 7](#page-6-3). Depois de trabalhar na parte interna do computador, siga as instruções em ["Depois de trabalhar na parte interna](#page-8-1)  [do computador" na página 9.](#page-8-1) Para obter mais informações sobre as práticas recomendadas de segurança, consulte a página inicial de cumprimento regulamentar em dell.com/regulatory\_compliance.

### <span id="page-30-1"></span>Pré-requisitos

- 1 Remova a tampa da base. Consulte ["Como remover a tampa da base" na página 10.](#page-9-2)
- 2 Remova a bateria. Consulte ["Como remover a bateria" na página 13.](#page-12-3)

### <span id="page-30-2"></span>Procedimento

- **1** Em ordem sequencial (indicada no dissipador de calor do processador), solte os parafusos prisioneiros que prendem o dissipador de calor do processador no conjunto da placa de sistema.
- 2 Levante e remova o dissipador de calor do processador do conjunto da placa de sistema.

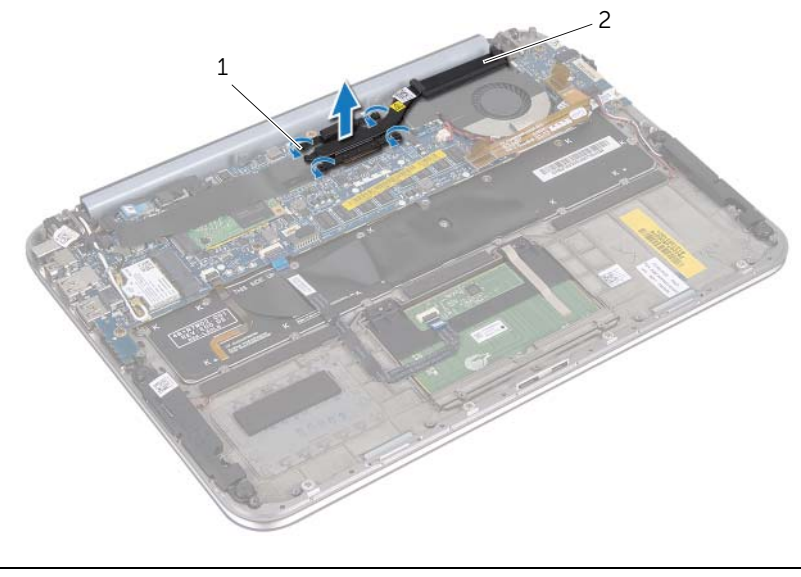

1 parafusos prisioneiros (4) 2 dissipador de calor do processador

### <span id="page-31-0"></span>Como recolocar o dissipador de calor do processador

ADVERTÊNCIA: Antes de trabalhar na parte interna do computador, leia as informações de segurança fornecidas com o computador e siga as instruções em ["Antes de começar" na página 7](#page-6-3). Depois de trabalhar na parte interna do computador, siga as instruções em ["Depois de trabalhar na parte interna](#page-8-1)  [do computador" na página 9.](#page-8-1) Para obter mais informações sobre as práticas recomendadas de segurança, consulte a página inicial de cumprimento regulamentar em dell.com/regulatory\_compliance.

### <span id="page-31-1"></span>Procedimento

- $\mathscr{U}$  NOTA: A graxa térmica original pode ser reutilizada se a placa de sistema e o dissipador de calor originais forem reinstalados juntos. Se a placa de sistema ou o dissipador de calor for substituído, use o atenuador térmico fornecido no kit para garantir que haja condutividade térmica.
	- 1 Alinhe os parafusos prisioneiros no dissipador de calor do processador com os orifícios dos parafusos na placa de sistema.
	- 2 Em ordem sequencial (indicada no dissipador de calor do processador), aperte os parafusos prisioneiros que prendem o dissipador de calor do processador na placa de sistema.

- <span id="page-31-2"></span>1 Substitua a bateria. Consulte ["Como trocar a bateria" na página 14](#page-13-3).
- 2 Recoloque a tampa da base. Consulte ["Como recolocar a tampa da base" na](#page-11-2)  [página 12.](#page-11-2)
- 3 Siga as instruções descritas em ["Depois de trabalhar na parte interna](#page-8-1)  [do computador" na página 9](#page-8-1).

# <span id="page-32-3"></span><span id="page-32-0"></span>Como remover a placa de E/S

 $\bigwedge$  ADVERTÊNCIA: Antes de trabalhar na parte interna do computador, leia as informações de segurança fornecidas com o computador e siga as instruções em ["Antes de começar" na página 7](#page-6-3). Depois de trabalhar na parte interna do computador, siga as instruções em ["Depois de trabalhar na parte interna](#page-8-1)  [do computador" na página 9.](#page-8-1) Para obter mais informações sobre as práticas recomendadas de segurança, consulte a página inicial de cumprimento regulamentar em dell.com/regulatory\_compliance.

### <span id="page-32-1"></span>Pré-requisitos

- 1 Remova a tampa da base. Consulte ["Como remover a tampa da base" na página 10.](#page-9-2)
- 2 Remova a bateria. Consulte ["Como remover a bateria" na página 13.](#page-12-3)

#### <span id="page-32-2"></span>Procedimento

- 1 Usando a aba de puxar, desconecte o cabo da placa de E/S.
- 2 Desconecte o cabo dos alto-falantes da placa de E/S.
- Remova os parafusos que prendem a placa de E/S no conjunto do apoio para as mãos.
- Remova a placa de E/S do conjunto do apoio para as mãos.

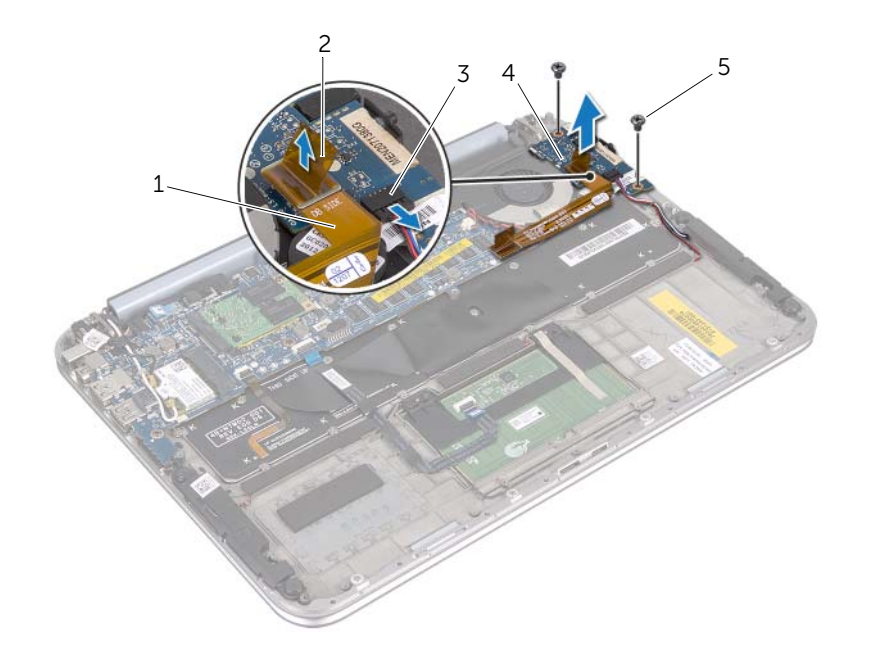

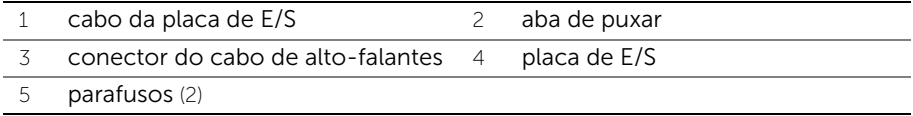

# <span id="page-34-3"></span><span id="page-34-0"></span>Como instalar a placa de E/S

 $\bigwedge$  ADVERTÊNCIA: Antes de trabalhar na parte interna do computador, leia as informações de segurança fornecidas com o computador e siga as instruções em ["Antes de começar" na página 7](#page-6-3). Depois de trabalhar na parte interna do computador, siga as instruções em ["Depois de trabalhar na parte interna](#page-8-1)  [do computador" na página 9.](#page-8-1) Para obter mais informações sobre as práticas recomendadas de segurança, consulte a página inicial de cumprimento regulamentar em dell.com/regulatory\_compliance.

### <span id="page-34-1"></span>Procedimento

- $\mathscr{U}$  NOTA: A chave liga/desliga deve estar na posição padrão antes de recolocar a placa de E/S.
	- 1 Alinhe os orifícios dos parafusos na placa de E/S com os orifícios no conjunto do apoio para as mãos.
	- 2 Recoloque os parafusos que prendem a placa de E/S no conjunto do apoio para as mãos.
	- 3 Conecte o cabo dos alto-falantes ao conector na placa de E/S.
	- 4 Conecte o cabo da placa de E/S ao respectivo conector.

- <span id="page-34-2"></span>1 Substitua a bateria. Consulte ["Como trocar a bateria" na página 14](#page-13-3).
- 2 Recoloque a tampa da base. Consulte ["Como recolocar a tampa da base" na](#page-11-2)  [página 12.](#page-11-2)
- 3 Siga as instruções descritas em ["Depois de trabalhar na parte interna](#page-8-1)  [do computador" na página 9](#page-8-1).

# <span id="page-35-0"></span>Como remover a porta do adaptador de energia

 $\bigwedge$  ADVERTÊNCIA: Antes de trabalhar na parte interna do computador, leia as informações de segurança fornecidas com o computador e siga as instruções em ["Antes de começar" na página 7](#page-6-3). Depois de trabalhar na parte interna do computador, siga as instruções em ["Depois de trabalhar na parte interna](#page-8-1)  [do computador" na página 9.](#page-8-1) Para obter mais informações sobre as práticas recomendadas de segurança, consulte a página inicial de cumprimento regulamentar em dell.com/regulatory\_compliance.

### <span id="page-35-1"></span>Pré-requisitos

- 1 Remova a tampa da base. Consulte ["Como remover a tampa da base" na página 10.](#page-9-2)
- 2 Remova a bateria. Consulte ["Como remover a bateria" na página 13.](#page-12-3)

#### <span id="page-35-2"></span>Procedimento

- 1 Desconecte os cabos da antena da miniplaca de rede sem fio. Consulte ["Como](#page-14-3)  [remover a miniplaca de rede sem fio" na página 15](#page-14-3).
- 2 Registre o direcionamento do cabo da antena e remova os cabos da antena das guias de direcionamento na placa de sistema.
- 3 Desconecte o cabo da porta do adaptador de energia do conector da placa de sistema.
- 4 Remova o parafuso que prende a porta do adaptador de energia ao conjunto de apoio para as mãos.

 Levante a porta do adaptador de energia e deslize-o para remover o cabo correspondende debaixo da dobradiça da tela.

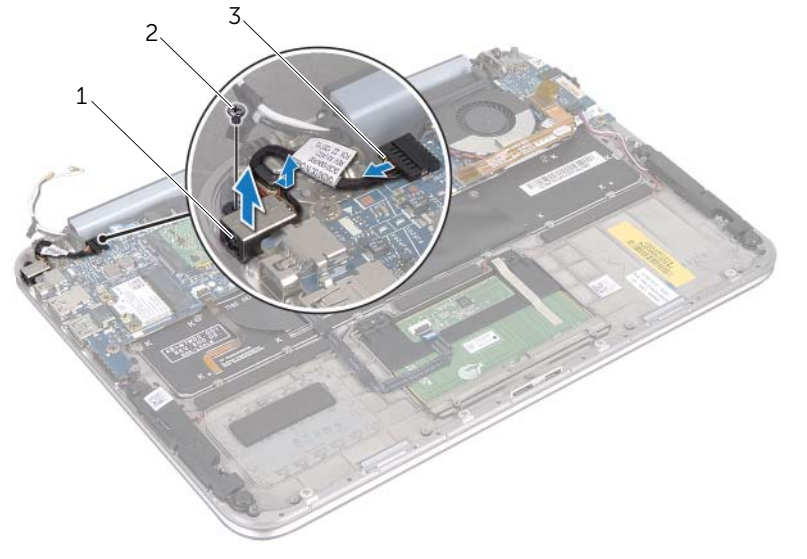

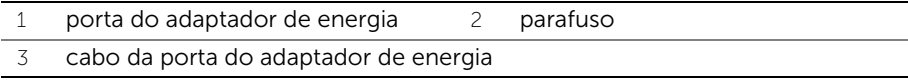

### <span id="page-37-0"></span>Como recolocar a porta do adaptador de energia

ADVERTÊNCIA: Antes de trabalhar na parte interna do computador, leia as informações de segurança fornecidas com o computador e siga as instruções em ["Antes de começar" na página 7](#page-6-3). Depois de trabalhar na parte interna do computador, siga as instruções em ["Depois de trabalhar na parte interna](#page-8-1)  [do computador" na página 9.](#page-8-1) Para obter mais informações sobre as práticas recomendadas de segurança, consulte a página inicial de cumprimento regulamentar em dell.com/regulatory\_compliance.

### <span id="page-37-1"></span>Procedimento

- 1 Deslize o cabo da porta do adaptador de energia sob a dobradica da tela.
- 2 Alinhe o orifício do parafuso na porta do adaptador de energia com o orifício correspondente no conjunto do apoio para as mãos.
- 3 Recoloque o parafuso que prende a porta do adaptador de energia ao conjunto de apoio para as mãos.
- 4 Conecte o cabo da porta do adaptador de energia ao conector na placa de sistema.
- 5 Direcione os cabos da antena pela guia de direcionamento na placa de sistema.
- <span id="page-37-2"></span>6 Conecte os cabos da antena à miniplaca de rede sem fio.

- 1 Substitua a bateria. Consulte ["Como trocar a bateria" na página 14](#page-13-3).
- 2 Recoloque a tampa da base. Consulte ["Como recolocar a tampa da base" na](#page-11-2)  [página 12.](#page-11-2)
- 3 Siga as instruções descritas em ["Depois de trabalhar na parte interna](#page-8-1)  [do computador" na página 9](#page-8-1).

# <span id="page-38-2"></span><span id="page-38-0"></span>Como remover a placa do sistema

 $\bigwedge$  ADVERTÊNCIA: Antes de trabalhar na parte interna do computador, leia as informações de segurança fornecidas com o computador e siga as instruções em ["Antes de começar" na página 7](#page-6-3). Depois de trabalhar na parte interna do computador, siga as instruções em ["Depois de trabalhar na parte interna](#page-8-1)  [do computador" na página 9.](#page-8-1) Para obter mais informações sobre as práticas recomendadas de segurança, consulte a página inicial de cumprimento regulamentar em dell.com/regulatory\_compliance.

### <span id="page-38-1"></span>Pré-requisitos

- 1 Remova a tampa da base. Consulte ["Como remover a tampa da base" na página 10.](#page-9-2)
- 2 Remova a bateria. Consulte ["Como remover a bateria" na página 13.](#page-12-3)
- 3 Remova a miniplaca de rede sem fio. Consulte ["Como remover a miniplaca de rede](#page-14-3)  [sem fio" na página 15.](#page-14-3)
- 4 Remova a placa mSATA. Consulte ["Como remover a placa mSATA" na página 19.](#page-18-3)
- 5 Remova o ventilador. Consulte ["Como remover o ventilador" na página 28](#page-27-3).
- 6 Remova o dissipador de calor do processador. Consulte "Remover o dissipador de calor do processador" na página 31.

### <span id="page-39-0"></span>Procedimento

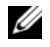

 $\mathscr{U}$  NOTA: A etiqueta de serviço do computador se localiza sob o emblema do sistema. Depois de recolocar a placa de sistema, é preciso digitar a etiqueta de serviço no BIOS.

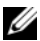

 $\mathbb Z$  NOTA: Antes de desconectar os cabos da placa de sistema, registre a posição dos conectores para reconectá-los corretamente depois de recolocar a placa de sistema.

- 1 Desconecte o cabo da bateria de célula tipo moeda. Consulte "Como remover a [bateria de célula tipo moeda" na página 25](#page-24-3) .
- 2 Desconecte o cabo da porta do adaptador de energia da placa de sistema.
- **3** Usando as abas de puxar, desconecte o cabo da tela da placa de sistema.
- 4 Levante as travas do conector e, usando as abas de puxar, desconecte o cabo do touchpad e o cabo da iluminação traseira do teclado dos conectores da placa de sistema.
- 5 Remova os cabos da antena da guia de direcionamento na placa de sistema. Consulte ["Como remover a miniplaca de rede sem fio" na página 15.](#page-14-3)

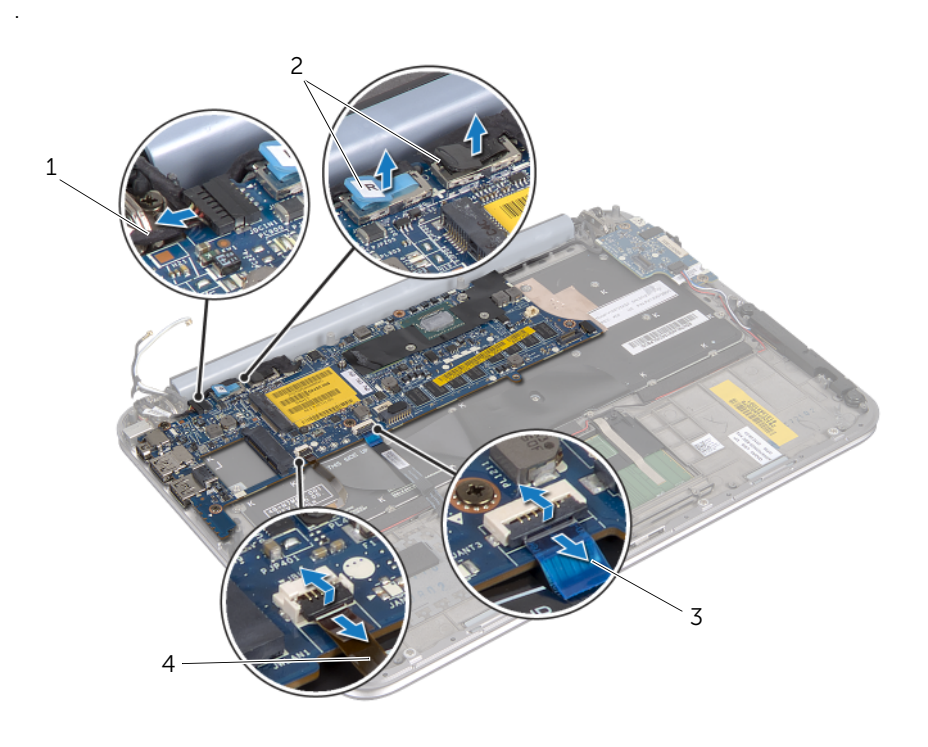

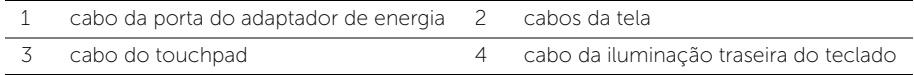

- 6 Remova os parafusos que prendem a placa de sistema no conjunto do apoio para as mãos.
- 7 Levante cuidadosamente a placa de sistema e vire-a.

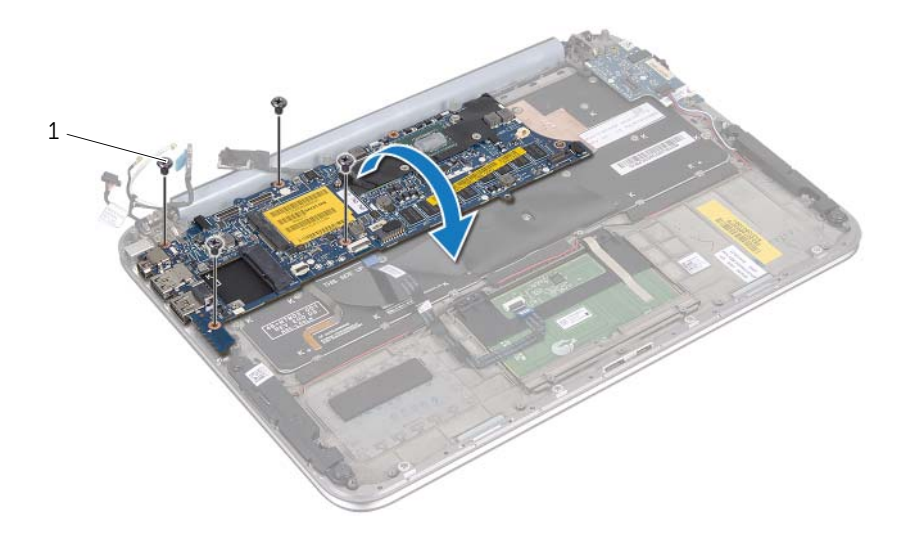

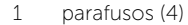

8 Levante a trava do conector e desconecte o cabo do teclado do conector da placa de sistema.

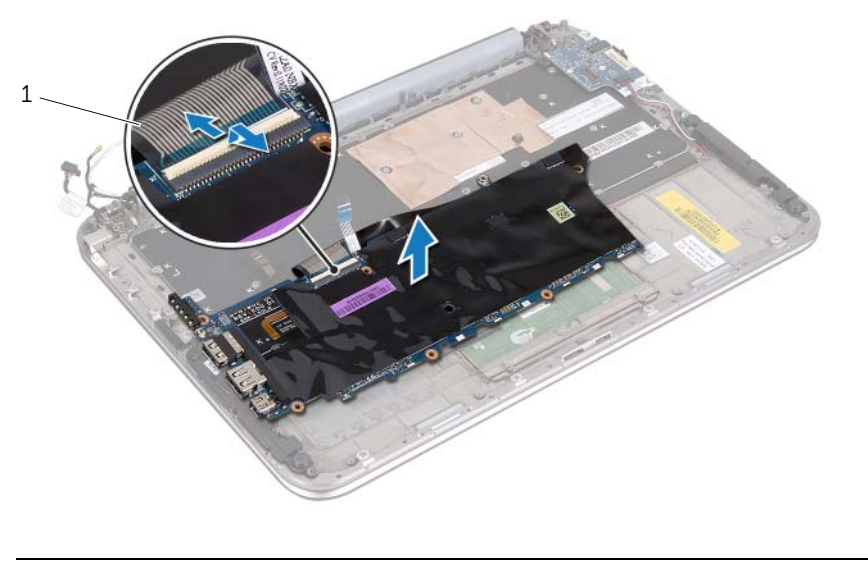

- 1 cabo do teclado
- 9 Levante a placa de sistema e remova-a do conjunto do apoio para as mãos.

# <span id="page-42-3"></span><span id="page-42-0"></span>Como trocar a placa de sistema

 $\bigwedge$  ADVERTÊNCIA: Antes de trabalhar na parte interna do computador, leia as informações de segurança fornecidas com o computador e siga as instruções em ["Antes de começar" na página 7](#page-6-3). Depois de trabalhar na parte interna do computador, siga as instruções em ["Depois de trabalhar na parte interna](#page-8-1)  [do computador" na página 9.](#page-8-1) Para obter mais informações sobre as práticas recomendadas de segurança, consulte a página inicial de cumprimento regulamentar em dell.com/regulatory\_compliance.

#### <span id="page-42-1"></span>Procedimento

- 1 Deslize o cabo do teclado no conector da placa de sistema e pressione a trava do conector para prender o cabo.
- 2 Vire a placa de sistema e alinhe os orifícios dos parafusos na placa de sistema com os do conjunto de apoio para as mãos.

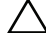

#### AVISO: Verifique se não há nenhum cabo debaixo do conjunto da placa de sistema.

- 3 Recoloque os parafusos que prendem a placa de sistema no conjunto do apoio para as mãos.
- 4 Conecte o cabo da bateria de célula tipo moeda.
- 5 Conecte o cabo da porta do adaptador de energia à placa de sistema.
- 6 Conecte o cabo da tela sensível ao toque e o cabo da tela à placa de sistema.
- 7 Direcione os cabos da antena pela guia de direcionamento na placa de sistema.
- 8 Deslize o cabo do touchpad e o cabo da iluminação traseira do teclado para dentro de seus conectores na placa de sistema e pressione as travas dos conectores para prender os cabos.

- <span id="page-42-2"></span>1 Instale o dissipador de calor do processador. Consulte "Como recolocar o dissipador de calor do processador" na página 29.
- 2 Recoloque o ventilador. Consulte ["Como recolocar o ventilador" na página 30](#page-29-3).
- 3 Recoloque a placa mSATA. Consulte ["Como recolocar a placa mSATA" na página 21.](#page-20-3)
- 4 Recoloque a miniplaca de rede sem fio. Consulte ["Como recolocar a miniplaca de](#page-16-2)  [rede sem fio" na página 17](#page-16-2).
- 5 Substitua a bateria. Consulte ["Como trocar a bateria" na página 14](#page-13-3).
- 6 Recoloque a tampa da base. Consulte ["Como recolocar a tampa da base" na](#page-11-2)  [página 12.](#page-11-2)
- 7 Siga as instruções descritas em ["Depois de trabalhar na parte interna](#page-8-1)  [do computador" na página 9](#page-8-1).

### <span id="page-43-0"></span>Como inserir a etiqueta de serviço no BIOS

- 1 Ligue o computador.
- 2 Pressione <F2> durante o POST para entrar no programa de configuração do sistema.
- 3 Navegue até a guia principal e digite o conteúdo da etiqueta de serviço no campo Service Tag (Etiqueta de serviço).

# <span id="page-44-0"></span>Como remover o conjunto da tela

 $\bigwedge$  ADVERTÊNCIA: Antes de trabalhar na parte interna do computador, leia as informações de segurança fornecidas com o computador e siga as instruções em ["Antes de começar" na página 7](#page-6-3). Depois de trabalhar na parte interna do computador, siga as instruções em ["Depois de trabalhar na parte interna](#page-8-1)  [do computador" na página 9.](#page-8-1) Para obter mais informações sobre as práticas recomendadas de segurança, consulte a página inicial de cumprimento regulamentar em dell.com/regulatory\_compliance.

#### <span id="page-44-1"></span>Pré-requisitos

- 1 Remova a tampa da base. Consulte ["Como remover a tampa da base" na página 10.](#page-9-2)
- 2 Remova a bateria. Consulte ["Como remover a bateria" na página 13.](#page-12-3)

#### <span id="page-44-2"></span>Procedimento

- 1 Desconecte o cabo da porta do adaptador de energia da placa de sistema.
- 2 Usando as abas de puxar, desconecte o cabo da tela da placa de sistema.

Solte os cabos da antena dos conectores da miniplaca de rede sem fio.

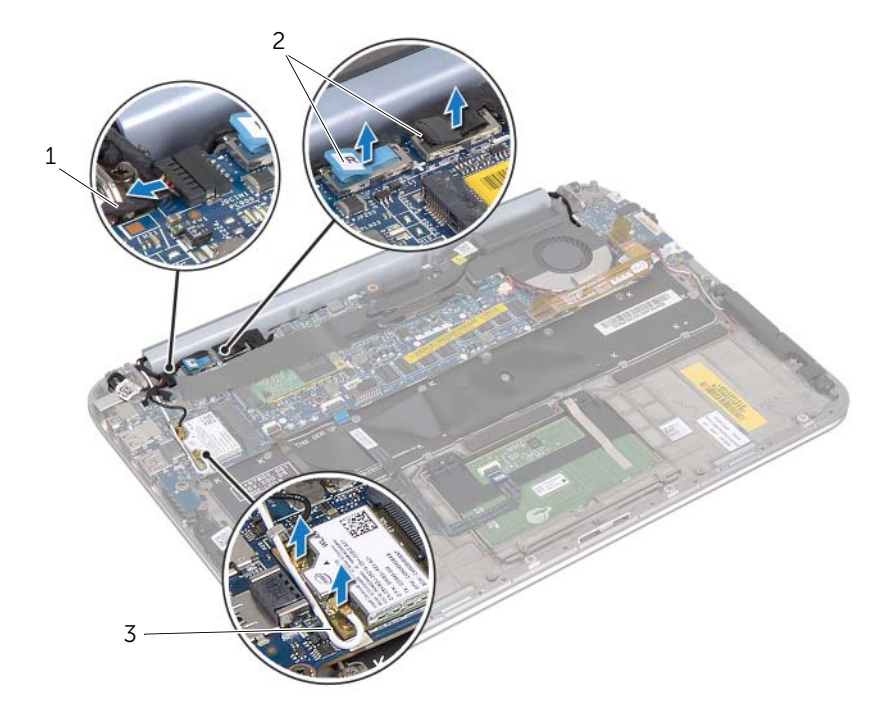

- 1 cabo da porta do adaptador de energia 2 cabos da tela
- cabos da antena

4 Remova os parafusos que prendem o conjunto da tela no conjunto do apoio para as mãos.

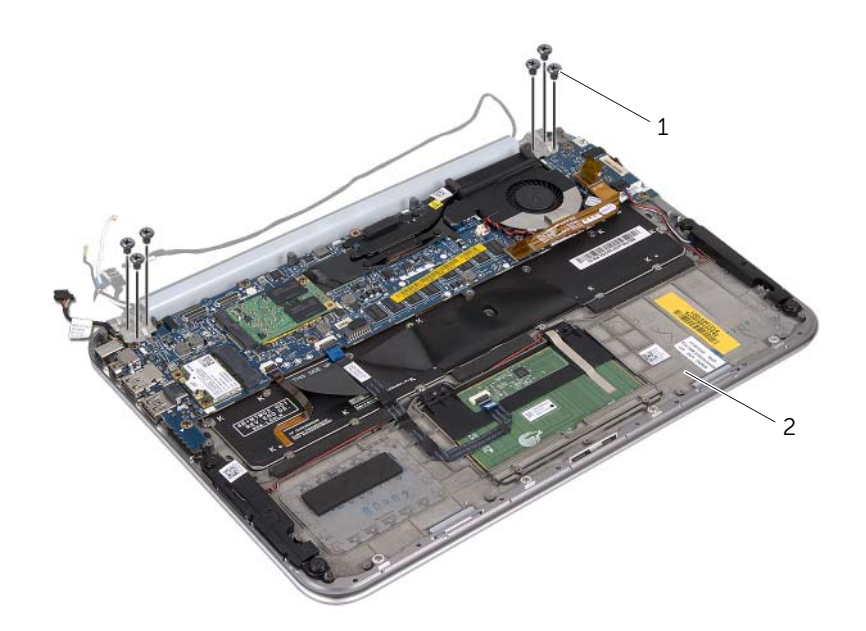

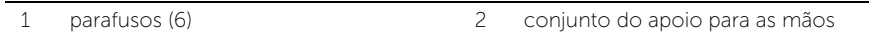

5 Levante com cuidado o conjunto do apoio para as mãos e deslize-o para soltar as abas do conjunto do apoio para as mãos das dobradiças da tela.

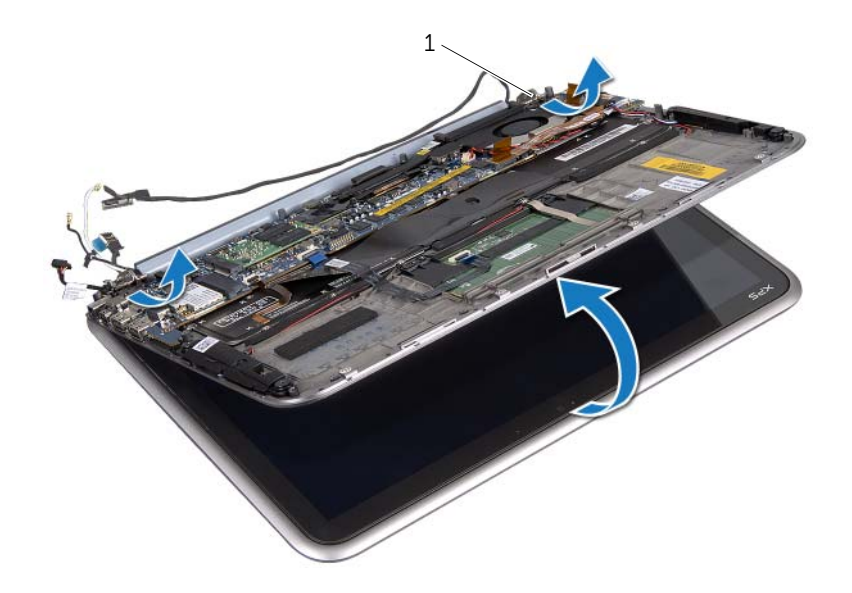

1 dobradiças da tela (2)

# <span id="page-48-0"></span>Como recolocar o conjunto de tela

 $\bigwedge$  ADVERTÊNCIA: Antes de trabalhar na parte interna do computador, leia as informações de segurança fornecidas com o computador e siga as instruções em ["Antes de começar" na página 7](#page-6-3). Depois de trabalhar na parte interna do computador, siga as instruções em ["Depois de trabalhar na parte interna](#page-8-1)  [do computador" na página 9.](#page-8-1) Para obter mais informações sobre as práticas recomendadas de segurança, consulte a página inicial de cumprimento regulamentar em dell.com/regulatory\_compliance.

### <span id="page-48-1"></span>Procedimento

- 1 Deslize as abas do conjunto do apoio para as mãos para dentro das ranhuras da dobradiça da tela.
- 2 Recoloque os parafusos que prendem o conjunto da tela no conjunto do apoio para as mãos.
- **3** Conecte os cabos da antena à miniplaca de rede sem fio.
- <span id="page-48-2"></span>4 Conecte a porta do adaptador de energia e os cabos da tela à placa de sistema.

- 1 Substitua a bateria. Consulte ["Como trocar a bateria" na página 14](#page-13-3).
- 2 Recoloque a tampa da base. Consulte "Como recolocar a tampa da base" na [página 12.](#page-11-2)
- 3 Siga as instruções descritas em ["Depois de trabalhar na parte interna](#page-8-1)  [do computador" na página 9](#page-8-1).

# <span id="page-50-3"></span><span id="page-50-0"></span>Como remover a tampa traseira da tela

 $\bigwedge$  ADVERTÊNCIA: Antes de trabalhar na parte interna do computador, leia as informações de segurança fornecidas com o computador e siga as instruções em ["Antes de começar" na página 7](#page-6-3). Depois de trabalhar na parte interna do computador, siga as instruções em ["Depois de trabalhar na parte interna](#page-8-1)  [do computador" na página 9.](#page-8-1) Para obter mais informações sobre as práticas recomendadas de segurança, consulte a página inicial de cumprimento regulamentar em dell.com/regulatory\_compliance.

#### <span id="page-50-1"></span>Pré-requisitos

- 1 Remova a tampa da base. Consulte ["Como remover a tampa da base" na página 10.](#page-9-2)
- 2 Remova a bateria. Consulte ["Como remover a bateria" na página 13.](#page-12-3)

#### <span id="page-50-2"></span>Procedimento

- 1 Vire o computador e abra a tela o máximo possível.
- 2 Gire o painel da tela a um ângulo de 45°.
- 3 Remova os parafusos que prendem a tampa traseira da tela ao painel da tela.

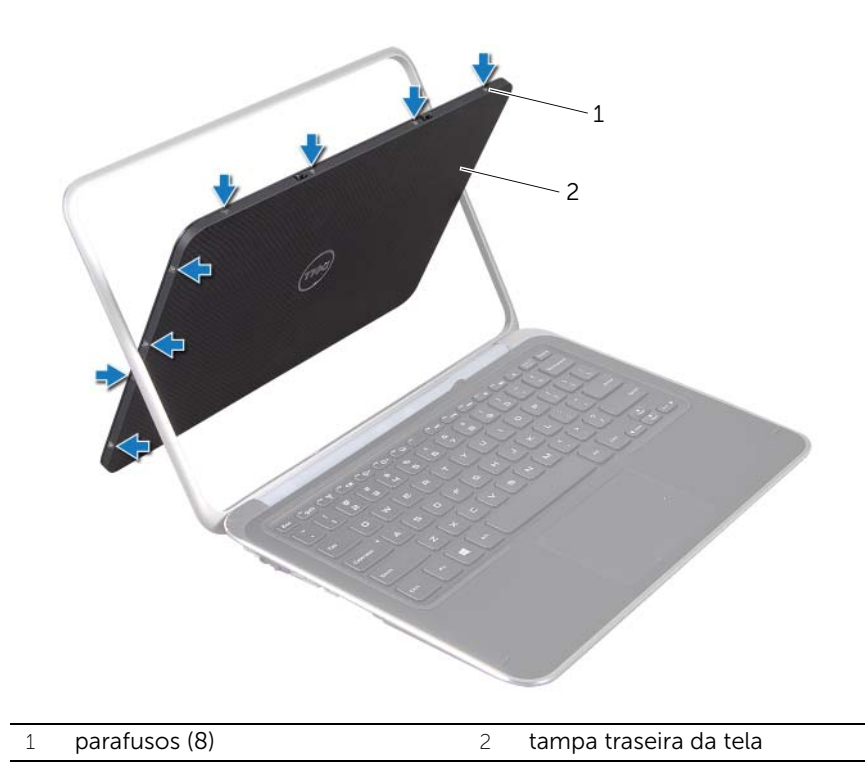

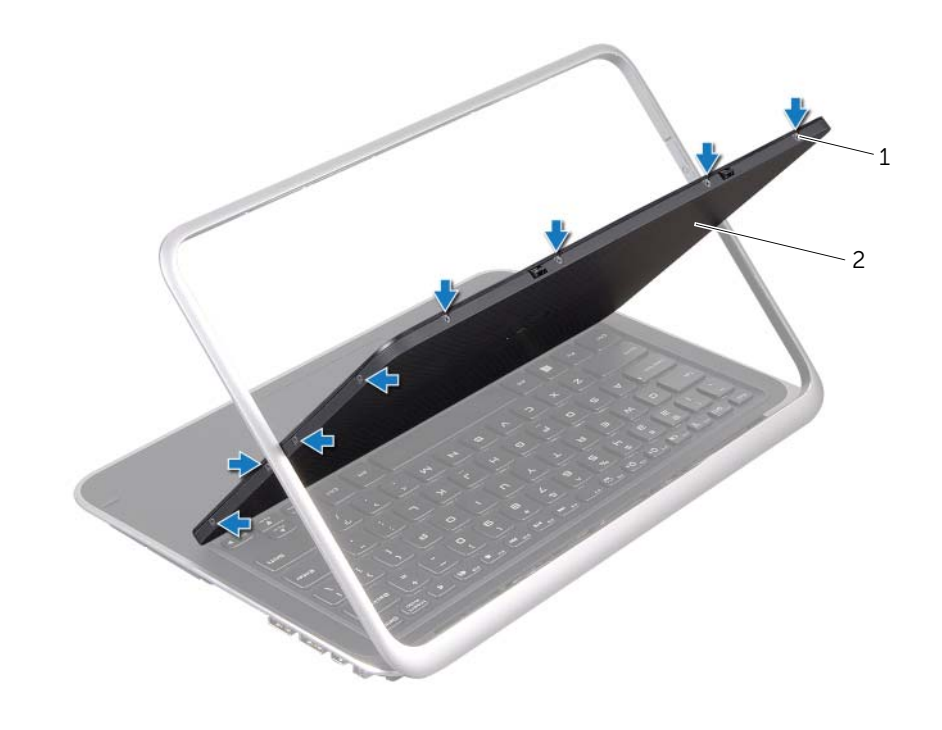

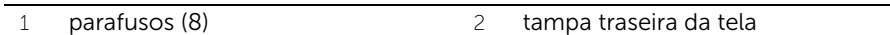

Retire com cuidado a tampa traseira da tela do painel da tela.

# <span id="page-52-3"></span><span id="page-52-0"></span>Como recolocar a tampa traseira da tela

 $\bigwedge$  ADVERTÊNCIA: Antes de trabalhar na parte interna do computador, leia as informações de segurança fornecidas com o computador e siga as instruções em ["Antes de começar" na página 7](#page-6-3). Depois de trabalhar na parte interna do computador, siga as instruções em ["Depois de trabalhar na parte interna](#page-8-1)  [do computador" na página 9.](#page-8-1) Para obter mais informações sobre as práticas recomendadas de segurança, consulte a página inicial de cumprimento regulamentar em dell.com/regulatory\_compliance.

#### <span id="page-52-1"></span>Procedimento

- 1 Coloque a tampa traseira da tela sobre o painel da tela e encaixe-a no lugar.
- <span id="page-52-2"></span>2 Recoloque os parafusos que prendem a tampa traseira da tela ao painel da tela.

- 1 Substitua a bateria. Consulte ["Como trocar a bateria" na página 14](#page-13-3).
- 2 Recoloque a tampa da base. Consulte "Como recolocar a tampa da base" na [página 12.](#page-11-2)
- 3 Siga as instruções descritas em ["Depois de trabalhar na parte interna](#page-8-1)  [do computador" na página 9](#page-8-1).

# <span id="page-53-3"></span><span id="page-53-0"></span>Como remover o módulo da câmera

 $\bigwedge$  ADVERTÊNCIA: Antes de trabalhar na parte interna do computador, leia as informações de segurança fornecidas com o computador e siga as instruções em ["Antes de começar" na página 7](#page-6-3). Depois de trabalhar na parte interna do computador, siga as instruções em ["Depois de trabalhar na parte interna](#page-8-1)  [do computador" na página 9.](#page-8-1) Para obter mais informações sobre as práticas recomendadas de segurança, consulte a página inicial de cumprimento regulamentar em dell.com/regulatory\_compliance.

### <span id="page-53-1"></span>Pré-requisitos

- 1 Remova a tampa da base. Consulte ["Como remover a tampa da base" na página 10.](#page-9-2)
- 2 Remova a bateria. Consulte ["Como remover a bateria" na página 13.](#page-12-3)
- 3 Remova a tampa traseira da tela. Consulte "Como remover a tampa traseira da tela" [na página 51](#page-50-3).

### <span id="page-53-2"></span>Procedimento

- 1 Remova os parafusos que prendem o módulo da câmera ao painel da tela.
- 2 Vire o módulo da câmera e desconecte o cabo da câmera do conector no módulo da câmera.

3 Remova com cuidado o módulo da câmera do painel da tela.

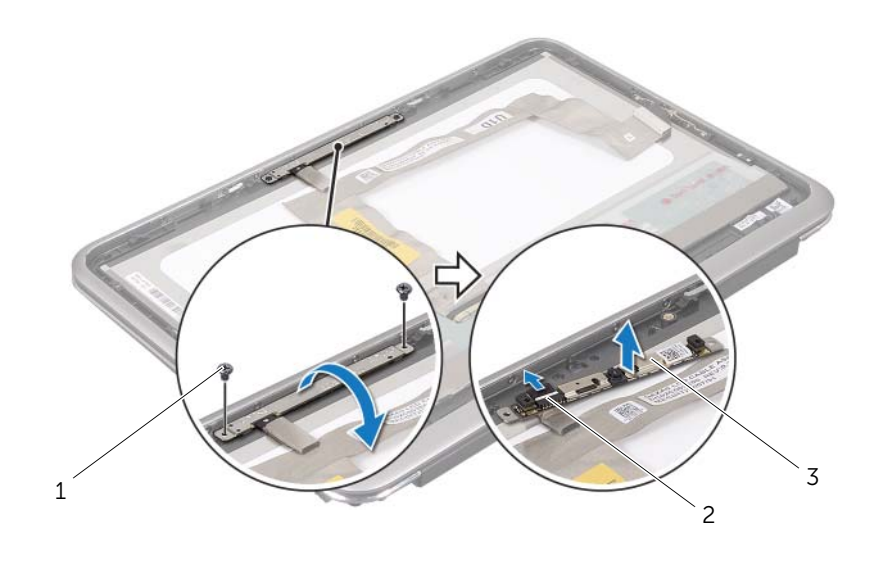

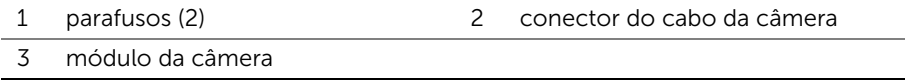

# <span id="page-55-3"></span><span id="page-55-0"></span>Como recolocar o módulo da câmera

 $\bigwedge$  ADVERTÊNCIA: Antes de trabalhar na parte interna do computador, leia as informações de segurança fornecidas com o computador e siga as instruções em ["Antes de começar" na página 7](#page-6-3). Depois de trabalhar na parte interna do computador, siga as instruções em ["Depois de trabalhar na parte interna](#page-8-1)  [do computador" na página 9.](#page-8-1) Para obter mais informações sobre as práticas recomendadas de segurança, consulte a página inicial de cumprimento regulamentar em dell.com/regulatory\_compliance.

### <span id="page-55-1"></span>Procedimento

- 1 Conecte o cabo da câmera ao conector no módulo da câmera.
- 2 Use as hastes de alinhamento para posicionar o módulo da câmera no painel da tela.
- <span id="page-55-2"></span>3 Recoloque os parafusos que prendem o módulo da câmera ao painel da tela.

- 1 Recoloque a tampa traseira da tela. Consulte ["Como recolocar a tampa traseira da](#page-52-3)  [tela" na página 53](#page-52-3).
- 2 Recoloque a bateria. Consulte ["Como trocar a bateria" na página 14.](#page-13-3)
- **3** Recoloque a tampa da base. Consulte "Como recolocar a tampa da base" na [página 12.](#page-11-2)
- 4 Siga as instruções descritas em ["Depois de trabalhar na parte interna](#page-8-1)  [do computador" na página 9](#page-8-1).

# <span id="page-57-3"></span><span id="page-57-0"></span>Como remover a placa do botão de janelas

 $\bigwedge$  ADVERTÊNCIA: Antes de trabalhar na parte interna do computador, leia as informações de segurança fornecidas com o computador e siga as instruções em ["Antes de começar" na página 7](#page-6-3). Depois de trabalhar na parte interna do computador, siga as instruções em ["Depois de trabalhar na parte interna](#page-8-1)  [do computador" na página 9.](#page-8-1) Para obter mais informações sobre as práticas recomendadas de segurança, consulte a página inicial de cumprimento regulamentar em dell.com/regulatory\_compliance.

### <span id="page-57-1"></span>Pré-requisitos

- 1 Remova a tampa da base. Consulte ["Como remover a tampa da base" na página 10.](#page-9-2)
- 2 Remova a bateria. Consulte ["Como remover a bateria" na página 13.](#page-12-3)
- 3 Remova a tampa traseira da tela. Consulte ["Como remover a tampa traseira da tela"](#page-50-3)  [na página 51](#page-50-3).

### <span id="page-57-2"></span>Procedimento

- 1 Remova os parafusos que prendem a placa do botão de janelas ao painel da tela.
- 2 Gire a placa do botão de janelas e desconecte o respectivo cabo do conector na placa do botão de janelas.

3 Remova cuidadosamente a placa do botão de janelas do painel da tela.

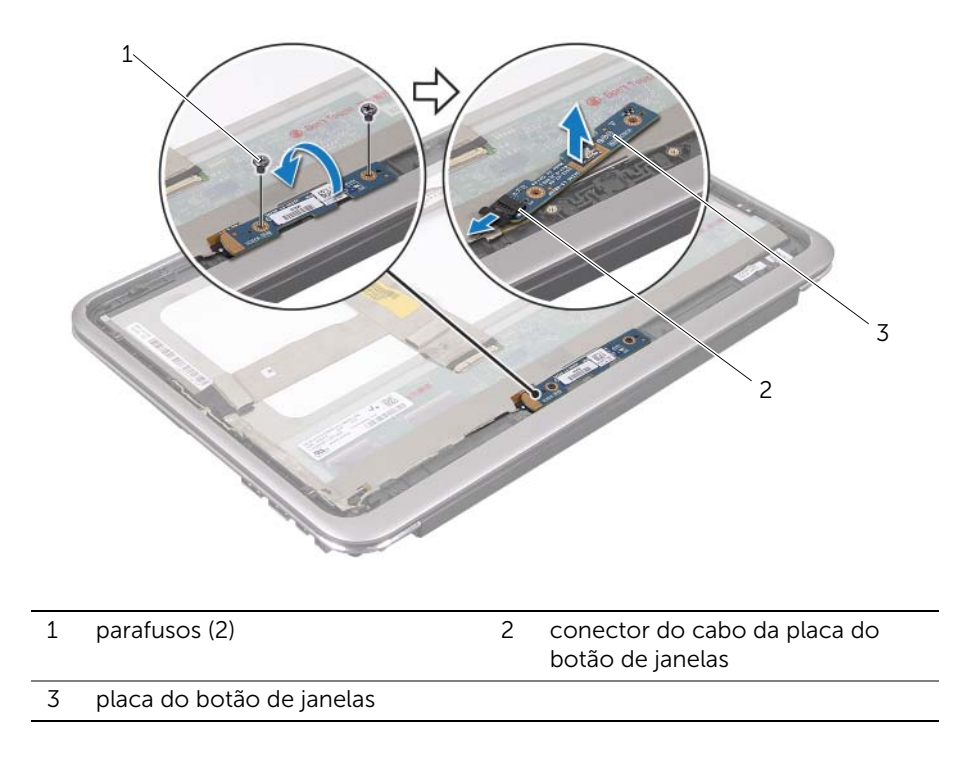

# <span id="page-59-3"></span><span id="page-59-0"></span>Como recolocar a placa do botão de janelas

 $\bigwedge$  ADVERTÊNCIA: Antes de trabalhar na parte interna do computador, leia as informações de segurança fornecidas com o computador e siga as instruções em ["Antes de começar" na página 7](#page-6-3). Depois de trabalhar na parte interna do computador, siga as instruções em ["Depois de trabalhar na parte interna](#page-8-1)  [do computador" na página 9.](#page-8-1) Para obter mais informações sobre as práticas recomendadas de segurança, consulte a página inicial de cumprimento regulamentar em dell.com/regulatory\_compliance.

### <span id="page-59-1"></span>Procedimento

- 1 Conecte o cabo da placa do botão de janelas ao conector na placa do botão de janelas.
- 2 Use as hastes de alinhamento para posicionar a placa do botão de janelas no painel da tela.
- **3** Recoloque os parafusos que prendem a placa do botão de janelas ao painel da tela.

- <span id="page-59-2"></span>1 Recoloque a tampa traseira da tela. Consulte ["Como recolocar a tampa traseira da](#page-52-3)  [tela" na página 53](#page-52-3).
- 2 Substitua a bateria. Consulte ["Como trocar a bateria" na página 14](#page-13-3).
- **3** Recoloque a tampa da base. Consulte "Como recolocar a tampa da base" na [página 12.](#page-11-2)
- 4 Siga as instruções descritas em ["Depois de trabalhar na parte interna](#page-8-1)  [do computador" na página 9](#page-8-1).

# <span id="page-60-0"></span>Como remover o painel da tela

 $\bigwedge$  ADVERTÊNCIA: Antes de trabalhar na parte interna do computador, leia as informações de segurança fornecidas com o computador e siga as instruções em ["Antes de começar" na página 7](#page-6-3). Depois de trabalhar na parte interna do computador, siga as instruções em ["Depois de trabalhar na parte interna](#page-8-1)  [do computador" na página 9.](#page-8-1) Para obter mais informações sobre as práticas recomendadas de segurança, consulte a página inicial de cumprimento regulamentar em dell.com/regulatory\_compliance.

### <span id="page-60-1"></span>Pré-requisitos

- 1 Remova a tampa da base. Consulte ["Como remover a tampa da base" na página 10.](#page-9-2)
- 2 Remova a bateria. Consulte ["Como remover a bateria" na página 13.](#page-12-3)
- 3 Remova a tampa traseira da tela. Consulte ["Como remover a tampa traseira da tela"](#page-50-3)  [na página 51](#page-50-3).
- 4 Remova o módulo da câmera. Consulte ["Como remover o módulo da câmera" na](#page-53-3)  [página 54.](#page-53-3)
- 5 Remova a placa do botão de janelas. Consulte ["Como remover a placa do botão de](#page-57-3)  [janelas" na página 58.](#page-57-3)

### <span id="page-60-2"></span>Procedimento

1 Desconecte o cabo da tela do painel da tela.

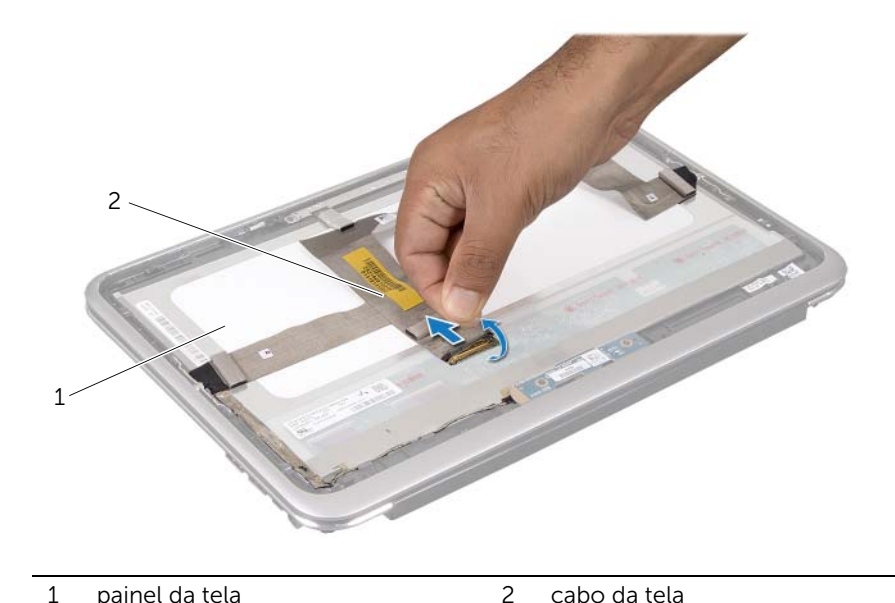

2 Retire o cabo da tela do painel da tela.

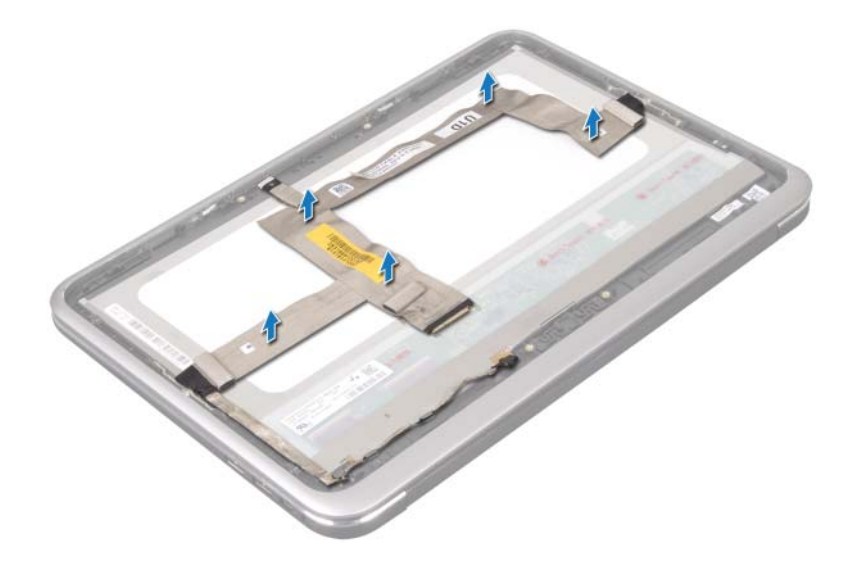

- Remova os parafusos que prendem o painel da tela à tampa frontal da tela.
- Deslize e levante o painel da tela da tampa frontal da tela.

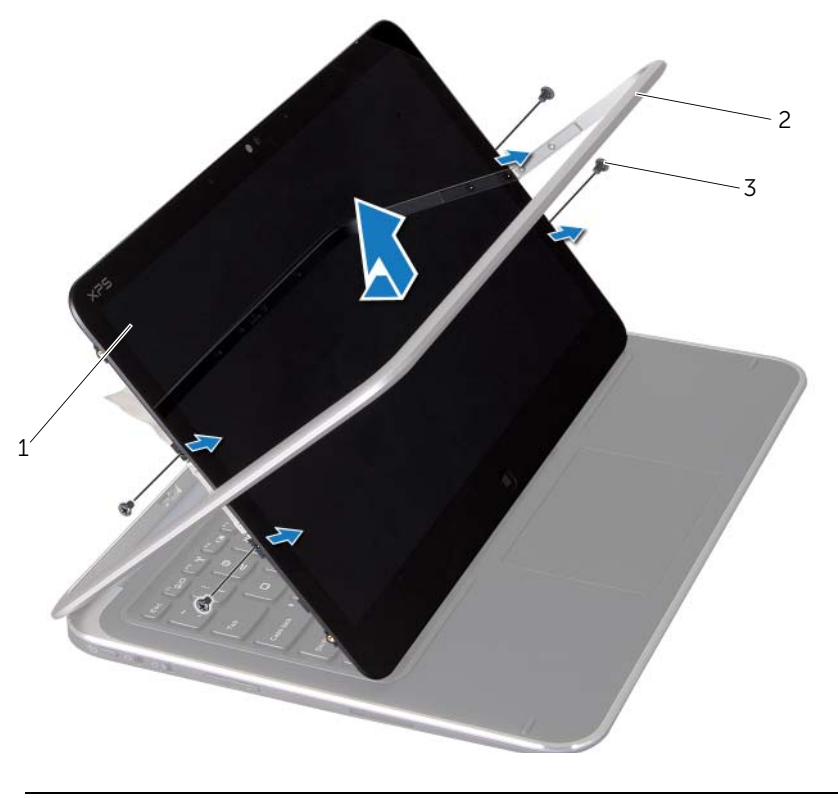

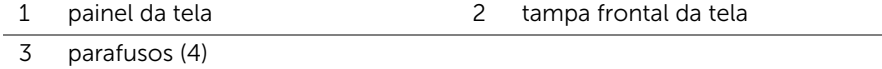

# <span id="page-64-0"></span>Como recolocar o painel da tela

 $\bigwedge$  ADVERTÊNCIA: Antes de trabalhar na parte interna do computador, leia as informações de segurança fornecidas com o computador e siga as instruções em ["Antes de começar" na página 7](#page-6-3). Depois de trabalhar na parte interna do computador, siga as instruções em ["Depois de trabalhar na parte interna](#page-8-1)  [do computador" na página 9.](#page-8-1) Para obter mais informações sobre as práticas recomendadas de segurança, consulte a página inicial de cumprimento regulamentar em dell.com/regulatory\_compliance.

#### <span id="page-64-1"></span>Procedimento

- 1 Deslize o painel da tela e alinhe os orifícios dos parafusos no painel da tela com os orifícios dos parafusos na tampa frontal da tela.
- 2 Recoloque os parafusos que prendem o painel da tela à tampa frontal da tela.
- **3** Prenda o cabo da tela ao painel da tela.
- <span id="page-64-2"></span>4 Conecte o cabo da tela ao conector no painel da tela.

- 1 Recoloque a placa do botão de janelas. Consulte ["Como recolocar a placa do](#page-59-3)  [botão de janelas" na página 60.](#page-59-3)
- 2 Recoloque o módulo da câmera. Consulte "Como recolocar o módulo da câmera" [na página 56](#page-55-3).
- 3 Recoloque a tampa traseira da tela. Consulte ["Como recolocar a tampa traseira da](#page-52-3)  [tela" na página 53](#page-52-3).
- 4 Substitua a bateria. Consulte ["Como trocar a bateria" na página 14](#page-13-3).
- 5 Recoloque a tampa da base. Consulte ["Como recolocar a tampa da base" na](#page-11-2)  [página 12.](#page-11-2)
- 6 Siga as instruções descritas em ["Depois de trabalhar na parte interna](#page-8-1)  [do computador" na página 9](#page-8-1).

### <span id="page-65-0"></span>Como remover o teclado

 $\bigwedge$  ADVERTÊNCIA: Antes de trabalhar na parte interna do computador, leia as informações de segurança fornecidas com o computador e siga as instruções em ["Antes de começar" na página 7](#page-6-3). Depois de trabalhar na parte interna do computador, siga as instruções em ["Depois de trabalhar na parte interna](#page-8-1)  [do computador" na página 9.](#page-8-1) Para obter mais informações sobre as práticas recomendadas de segurança, consulte a página inicial de cumprimento regulamentar em dell.com/regulatory\_compliance.

### <span id="page-65-1"></span>Pré-requisitos

- 1 Remova a placa de E/S. Consulte ["Como remover a placa de E/S" na página 33.](#page-32-3)
- 2 Remova a placa de sistema. Consulte "Como remover a placa do sistema" na [página 39.](#page-38-2)

### <span id="page-66-0"></span>Procedimento

- 1 Remova os parafusos que prendem o suporte da WLAN e o suporte do mSATA ao conjunto do apoio para as mãos.
- 2 Levante e remova o suporte da WLAN e o suporte do mSATA?do teclado.

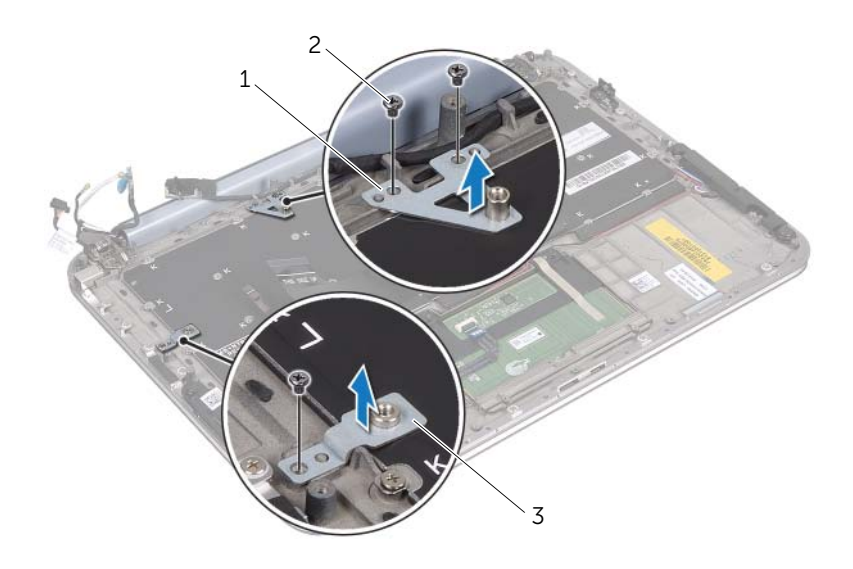

1 suporte do mSATA 2 parafusos (3)

3 suporte da WLAN

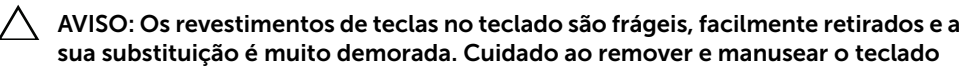

- 3 Remova os parafusos que prendem o teclado no conjunto do apoio para as mãos.
- 4 Retire o teclado do conjunto do apoio para as mãos.

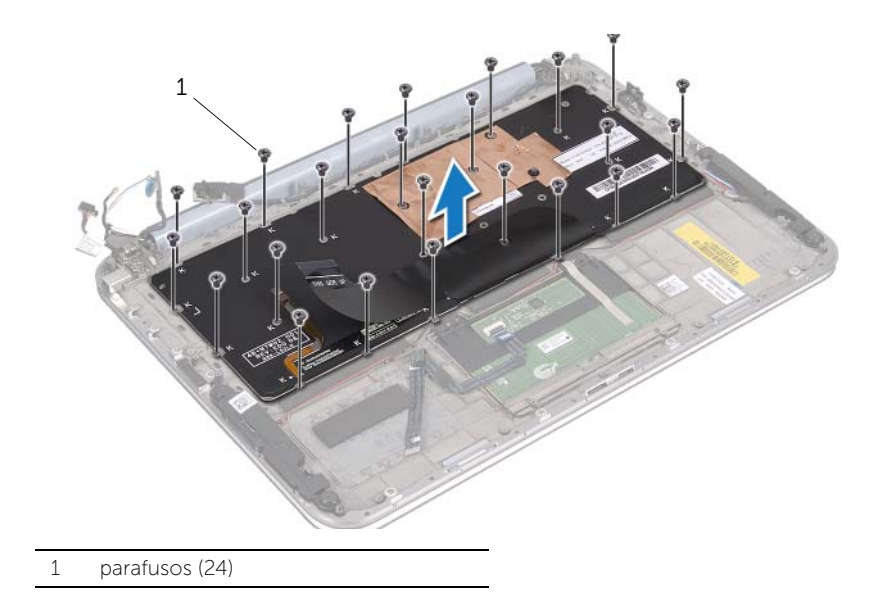

## <span id="page-68-0"></span>Como recolocar o teclado

 $\bigwedge$  ADVERTÊNCIA: Antes de trabalhar na parte interna do computador, leia as informações de segurança fornecidas com o computador e siga as instruções em ["Antes de começar" na página 7](#page-6-3). Depois de trabalhar na parte interna do computador, siga as instruções em ["Depois de trabalhar na parte interna](#page-8-1)  [do computador" na página 9.](#page-8-1) Para obter mais informações sobre as práticas recomendadas de segurança, consulte a página inicial de cumprimento regulamentar em dell.com/regulatory\_compliance.

### <span id="page-68-1"></span>Procedimento

- 1 Alinhe os orifícios dos parafusos no teclado com os orifícios do conjunto do apoio para as mãos.
- 2 Recoloque os parafusos que prendem o teclado no conjunto do apoio para as mãos.
- **3** Alinhe os orifícios no suporte da WLAN e no suporte do mSATA com os orifícios no conjunto do apoio para as mãos.
- 4 Recoloque os parafusos que prendem o suporte da WLAN e o suporte do mSATA ao conjunto do apoio para as mãos.

- <span id="page-68-2"></span>1 Recoloque a placa de E/S. Consulte ["Como instalar a placa de E/S" na página 35](#page-34-3).
- 2 Recoloque a placa de sistema. Consulte "Como trocar a placa de sistema" na [página 43.](#page-42-3)
- 3 Siga as instruções descritas em ["Depois de trabalhar na parte interna](#page-8-1)  [do computador" na página 9](#page-8-1).

# <span id="page-69-0"></span>Como atualizar o BIOS

Pode ser necessário atualizar o BIOS quando houver uma atualização disponível ou quando a placa de sistema for trocada.

Para atualizar o BIOS:

- 1 Lique o computador.
- 2 Acesse support.dell.com/support/downloads (em Inglês).
- **3** Encontre o arquivo de atualização do BIOS do computador:
	- Ø

NOTA: A etiqueta de serviço do computador se localiza em uma etiqueta abaixo do emblema do sistema, na parte de trás do computador. Para obter mais informações sobre como localizar a etiqueta de serviço, consulte o *Quick Start Guide* (Guia de Início Rápido) fornecido com o computador.

Se você tiver a etiqueta de serviço ou o código de serviço expresso do computador:

- a Digite a etiqueta de serviço ou o código de serviço expresso do computador no campo Service Tag or Express Service Code (Etiqueta de serviço ou código de serviço expresso).
- **b** Clique em **Submit** (Enviar) e vá para [etapa 4.](#page-69-1)

Se você não tiver a etiqueta de serviço nem o código de serviço expresso do computador:

- a Selecione uma das seguintes opções:
	- Automatically detect my Service Tag for me (Detectar automaticamente a etiqueta de serviço)
	- Choose from My Products and Services List (Selecionar dentre os meus produtos e a lista de serviços)
	- Choose from a list of all Dell products (Selecionar na lista de todos os produtos da Dell)
- **b** Clique em **Continue** (Continuar) e siga as instruções apresentadas na tela.
- <span id="page-69-1"></span>4 É exibida uma lista de resultados na tela. Clique em **BIOS**.
- 5 Clique em Download File (Fazer download de arquivo) para fazer o download do arquivo mais recente do BIOS.
- 6 Na janela Please select your download method below (Selecione abaixo seu método de download), clique em For Single File Download via Browser (Para fazer download de um único arquivo via navegador) e, em seguida, clique em Download Now (Fazer o download agora).
- 7 Na janela Save As (Salvar como), selecione um local apropriado para fazer download do arquivo no computador.
- 8 Se a janela Download Complete (Download concluído) for exibida, clique em Close (Fechar).
- 9 Navegue até a pasta em que foi o arquivo de atualização do BIOS foi baixado.
- 10 Clique duas vezes no ícone do arquivo de atualização do BIOS e siga as instruções apresentadas na tela.